# Dataconda Tutorial\*

### Michele Samorani University of Alberta School of Business

*More tutorials are available on Youtube*

# What is Dataconda?

- Software program to generate a mining table from a relational database
- State-of-the-art attribute generation
- Full version is free for research and teaching purposes
- 1. Install *Dataconda* (www.dataconda.net)
- 2. (optional but recommended) Install *R* (http://cran.rproject.org/bin/windows/base/)
- 3. (optional but recommended) Install *Weka* (http://www.cs.waikato.ac.nz/ml/weka/downloading.html)

# **Outline**

- 1. Motivation
- 2. Attribute generation algorithm
- 3. How to use Dataconda
	- 1. Load data
	- 2. Generate Attributes
	- 3. Interpret the Output
	- 4. Extend Dataconda
- 4. Some Experiments

**Motivation** 

## Idealized vs Real view of classification

### Real

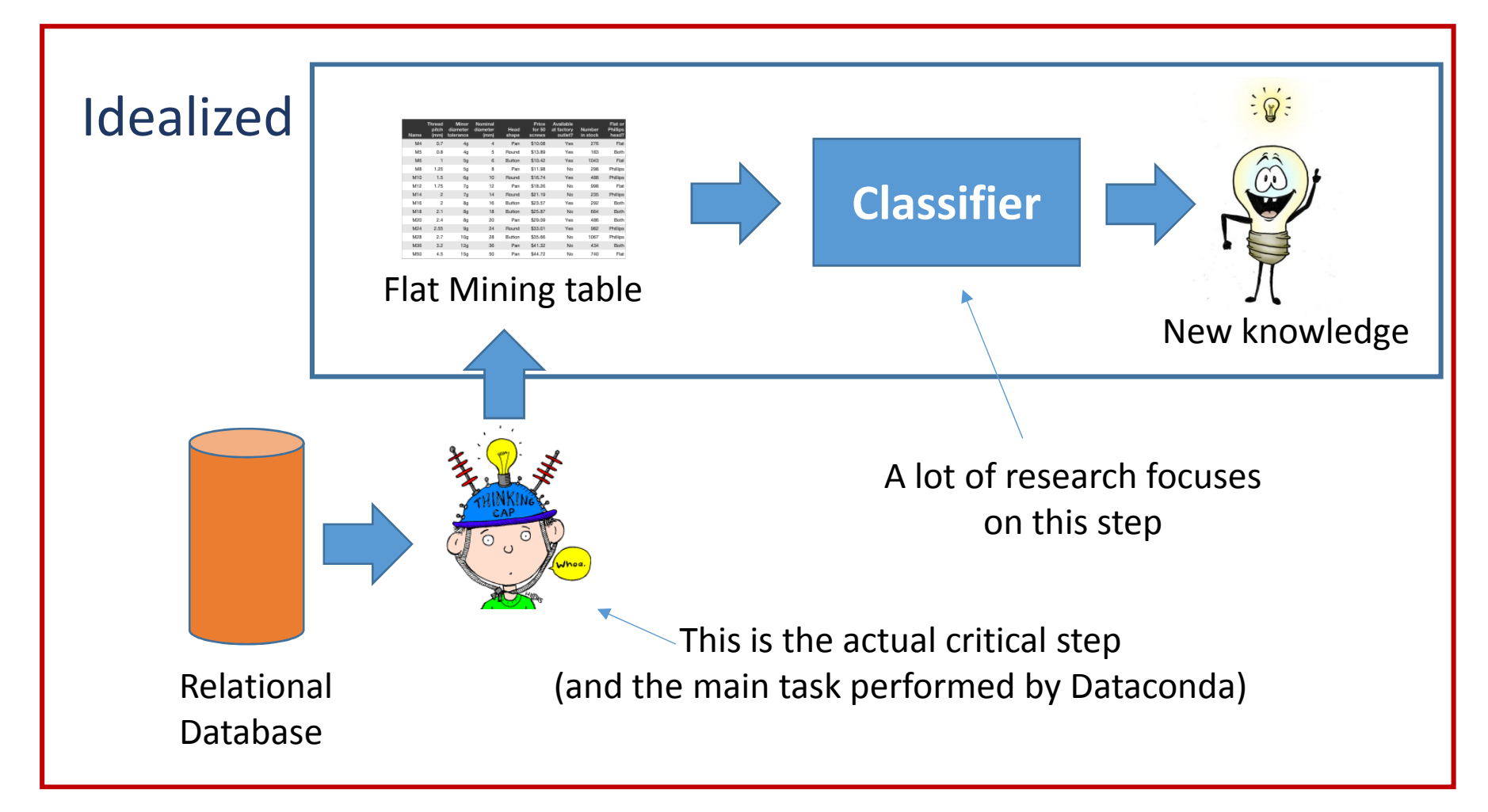

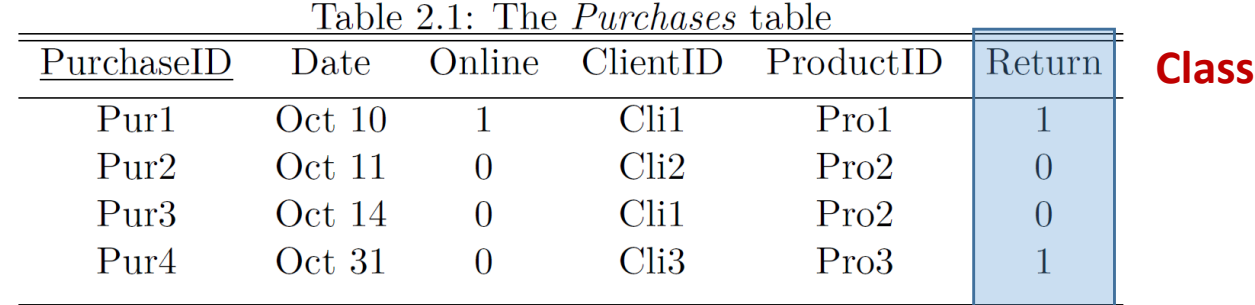

Table 2.2: The Clients table

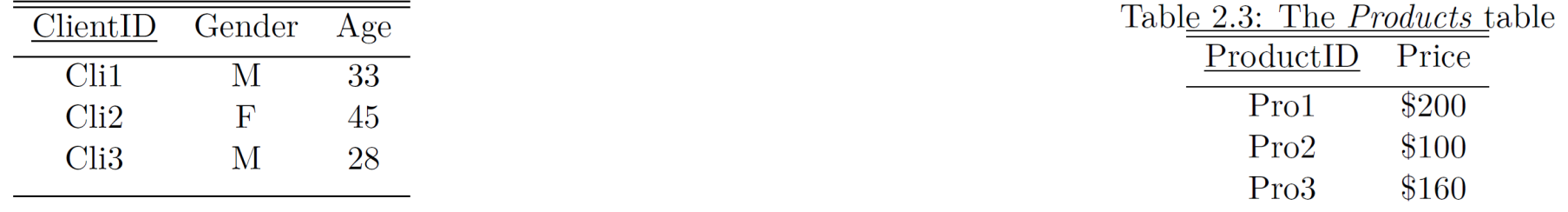

- Problem: classify purchases by Return
- First step: build a flat mining table:

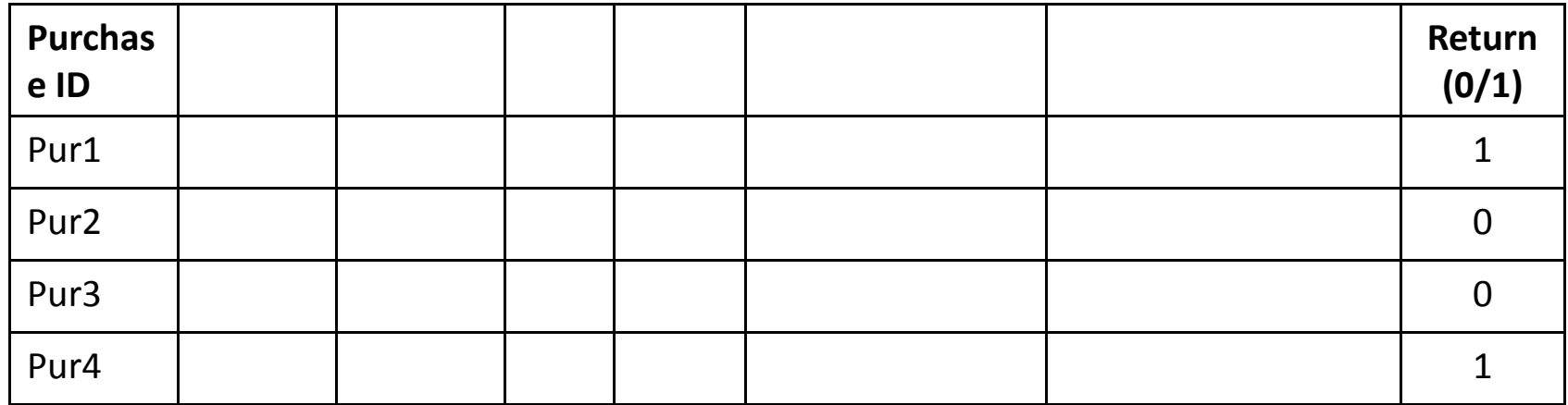

## Building the mining table

### •**MANUALLY**

- The analyst formulates hypotheses
- Computes only the attributes that she suspects will confirm or reject the hypothesis
- Cons:
	- Time consuming
	- Limited knowledge discovery

### •**AUTOMATICALLY**

- A software generates the hypotheses (attributes)
- Pros:
	- Fast
	- Enhanced knowledge discovery **COUICK DEMO...**

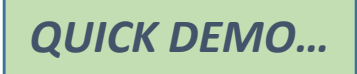

# Attribute Generation Algorithm

## Building attributes automatically

• Consider the *Entity-Relationship* diagram of the database

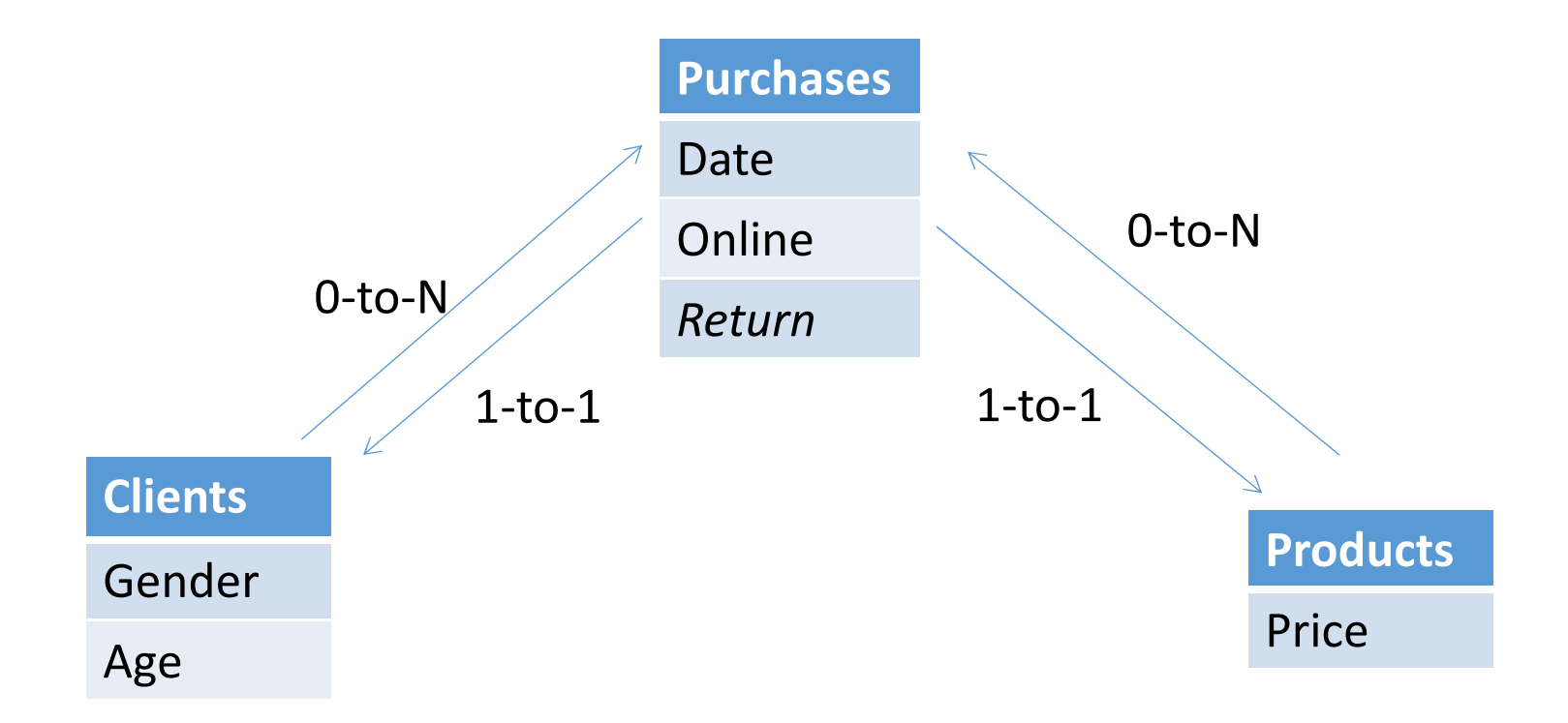

• The idea is to add attributes to the *target table* (Purchases)

### Building attributes automatically

• Step 1: choose a path  $t_1 \rightarrow t_2 \rightarrow \cdots \rightarrow t_n$  from the target table

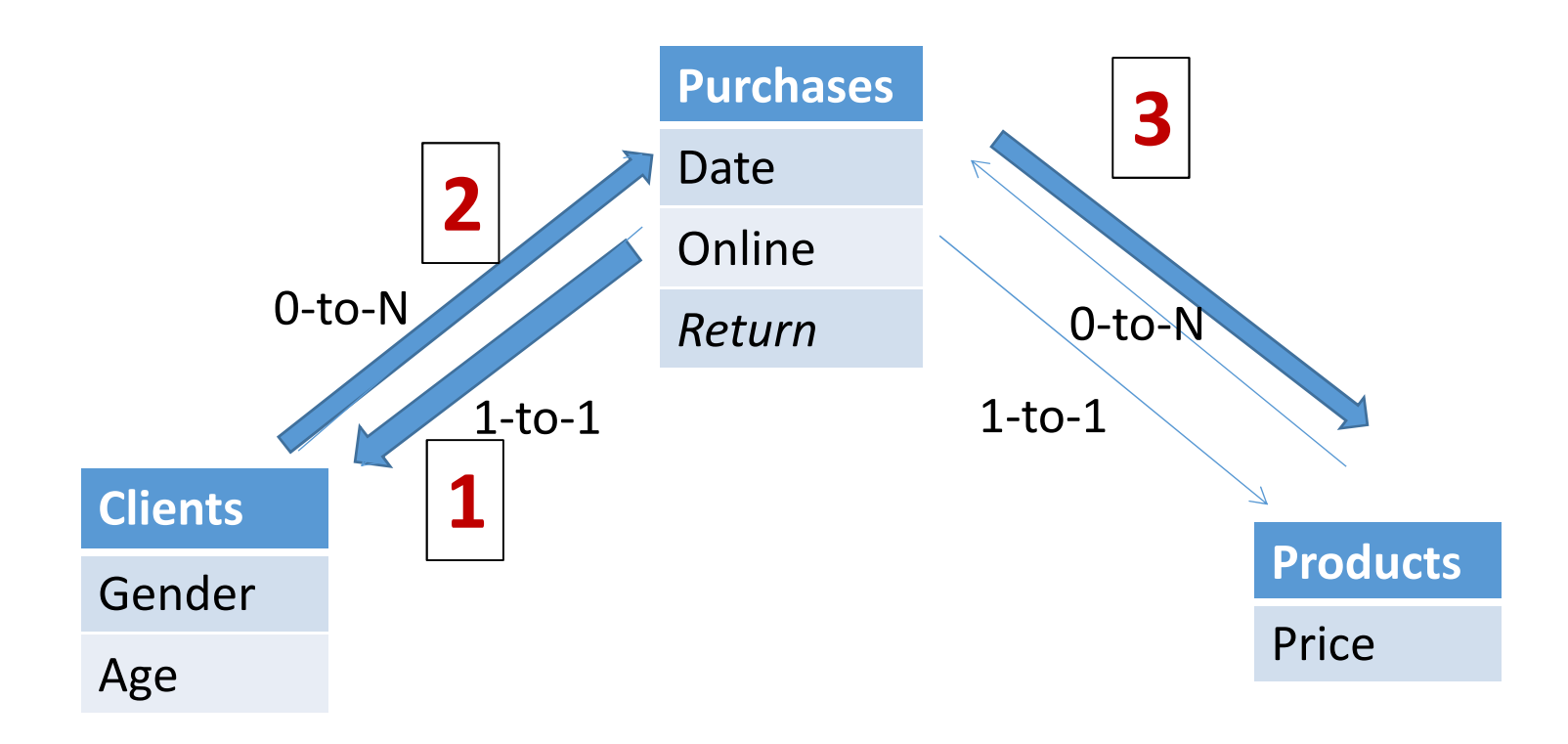

4 tables  $\rightarrow$  Attributes at depth 4

## Step 2: "roll up" from the end of the path

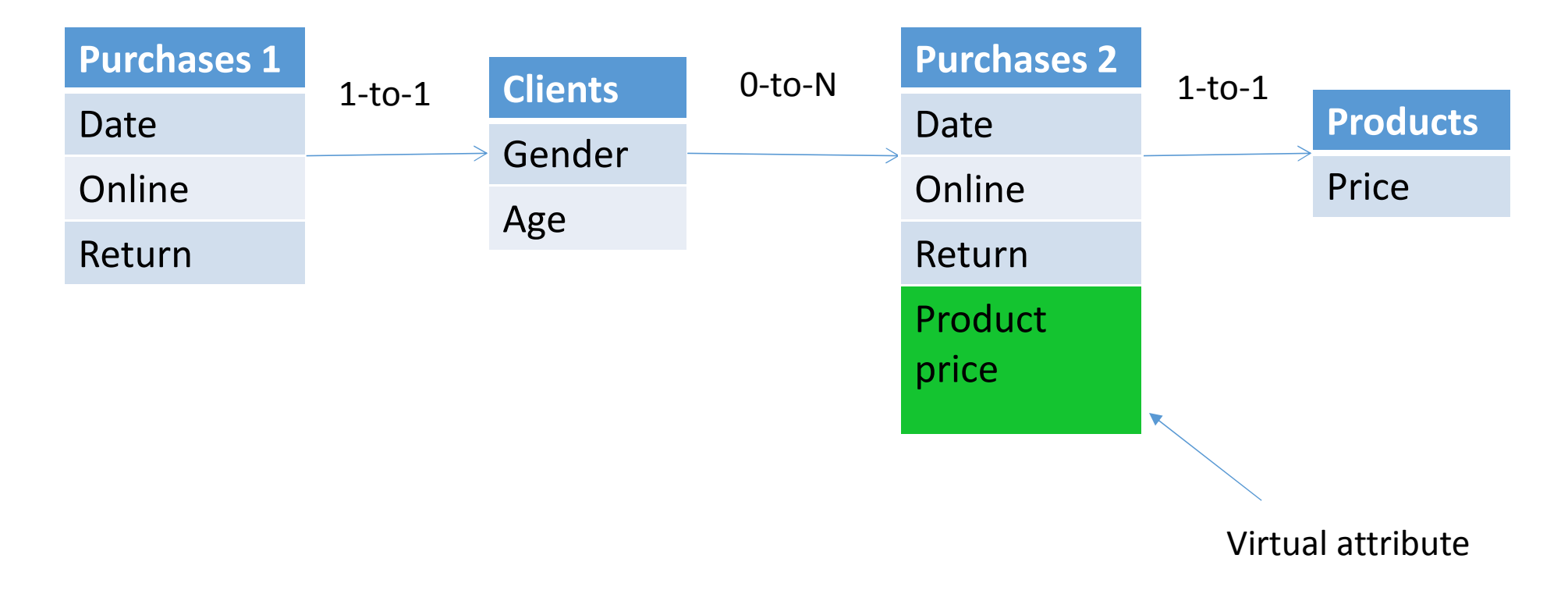

### Add a column to *Purchase 2*, which brings in information from *Products*

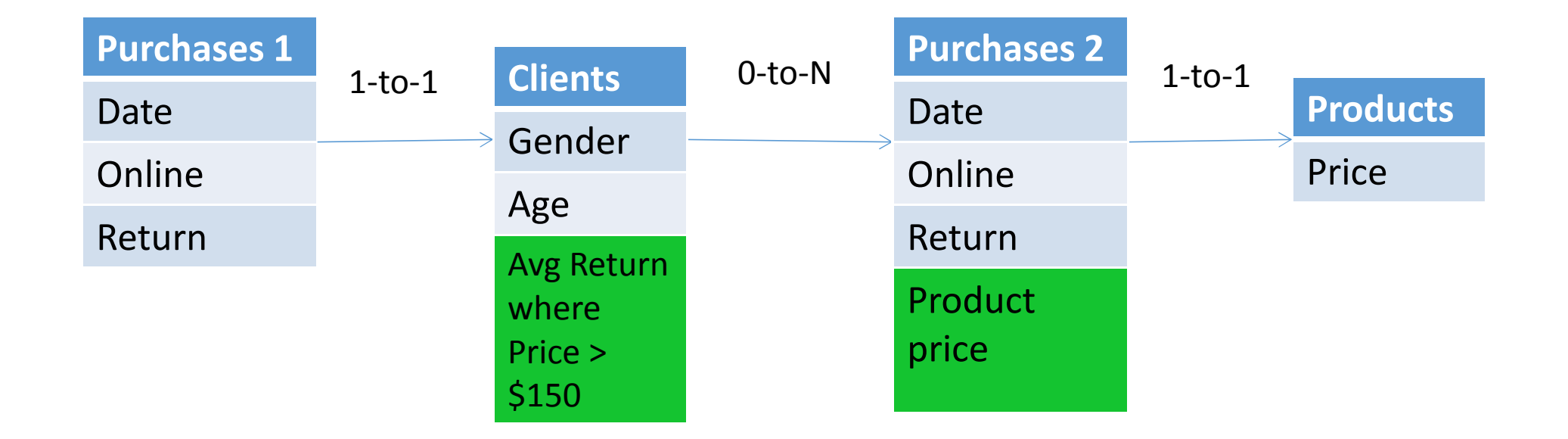

Add a column to *Clients*, which brings in information from *Purchases 2*

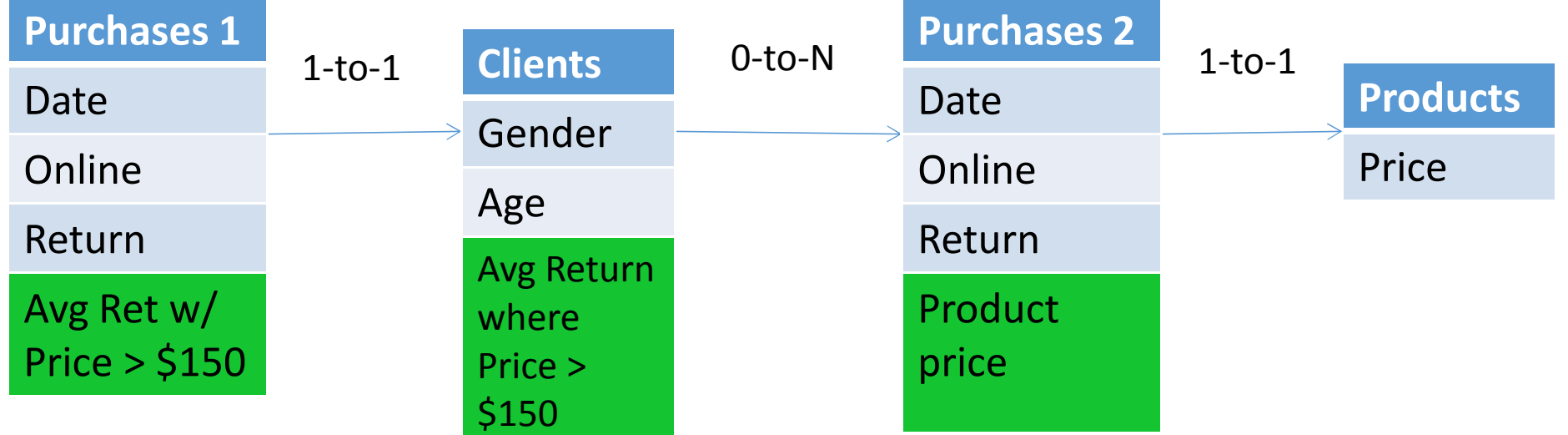

Add a column to *Purchases 1*, which brings in information from *Clients*

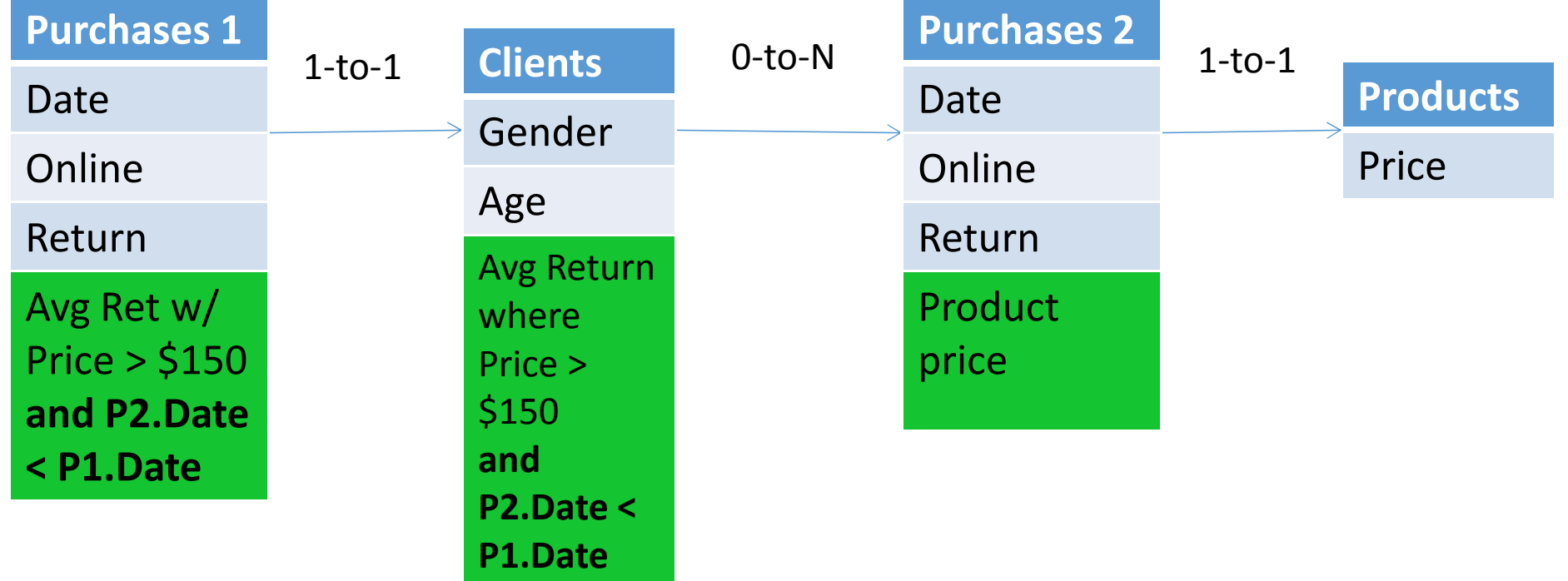

Add the where condition on the date

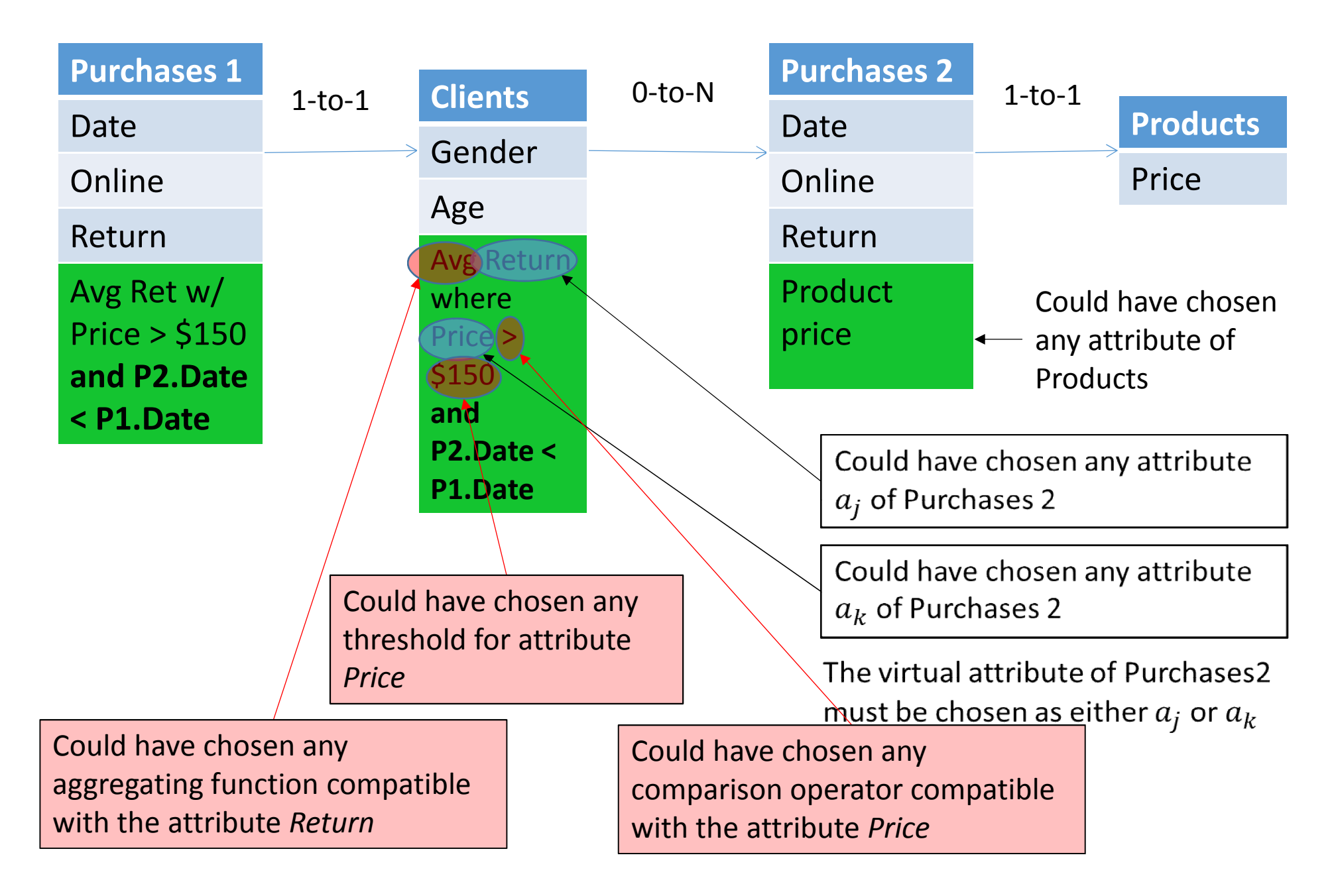

**The red boxes above represent user settings. Let's see how to configure them…**

# How to Use Dataconda

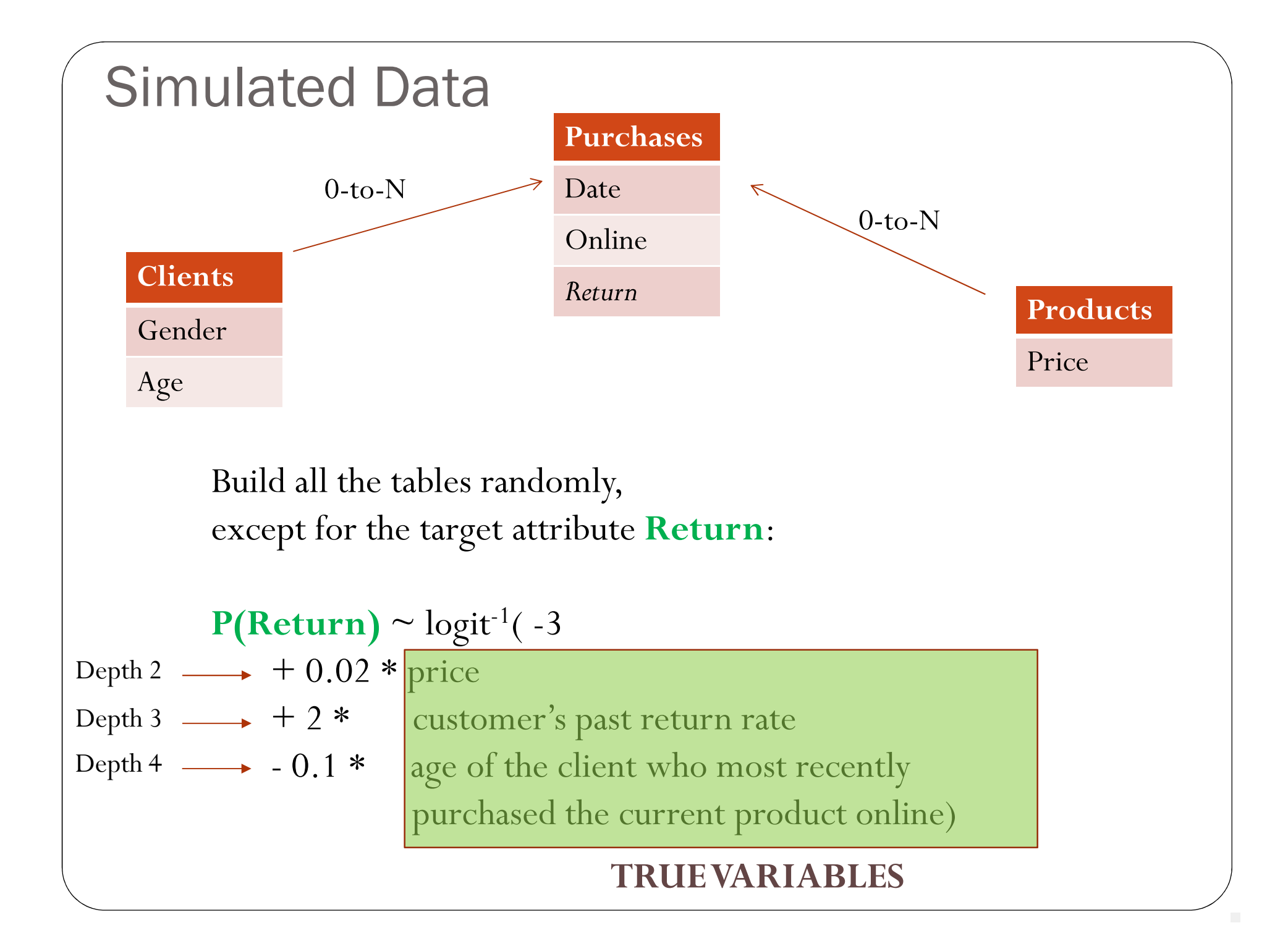

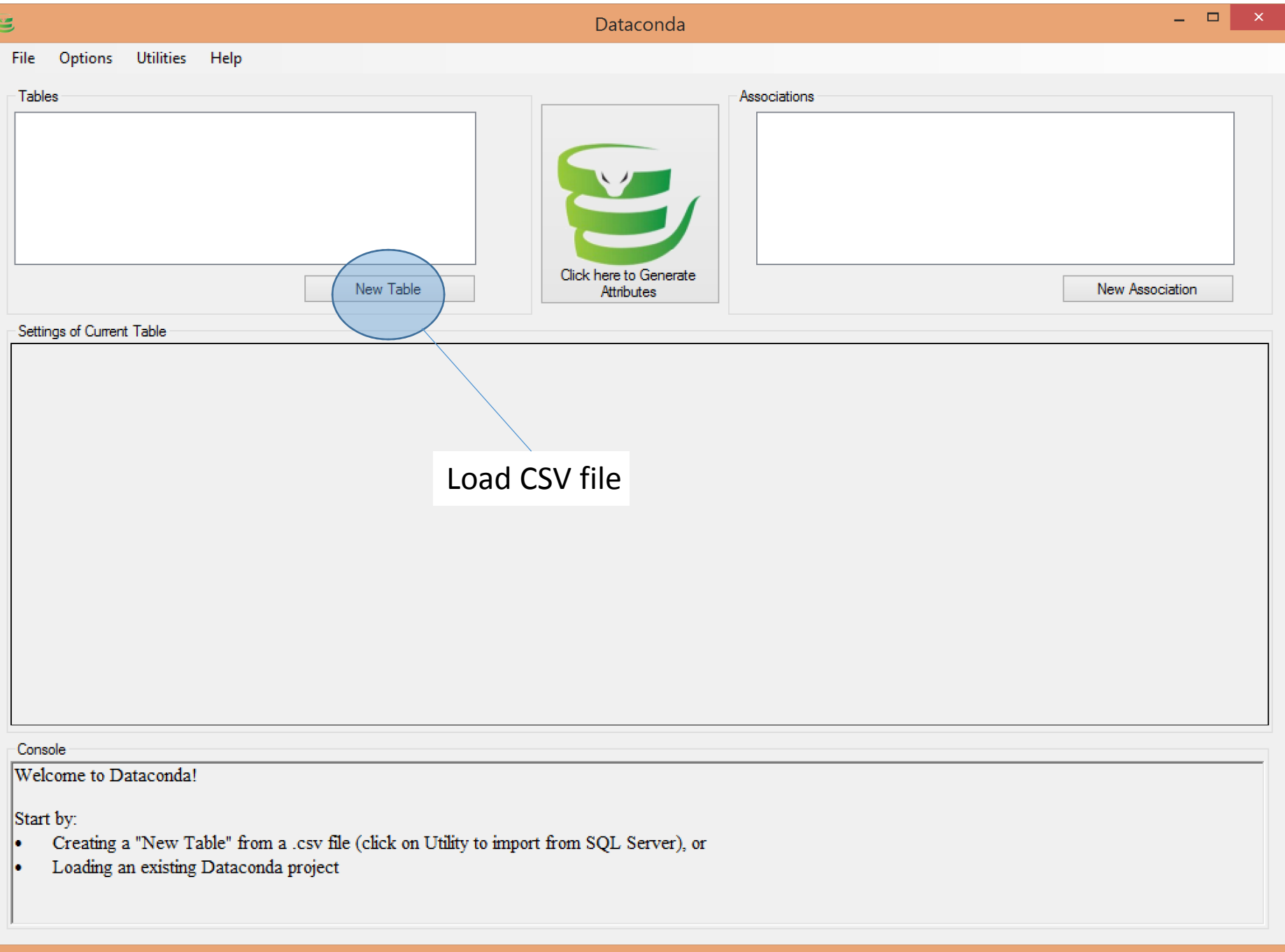

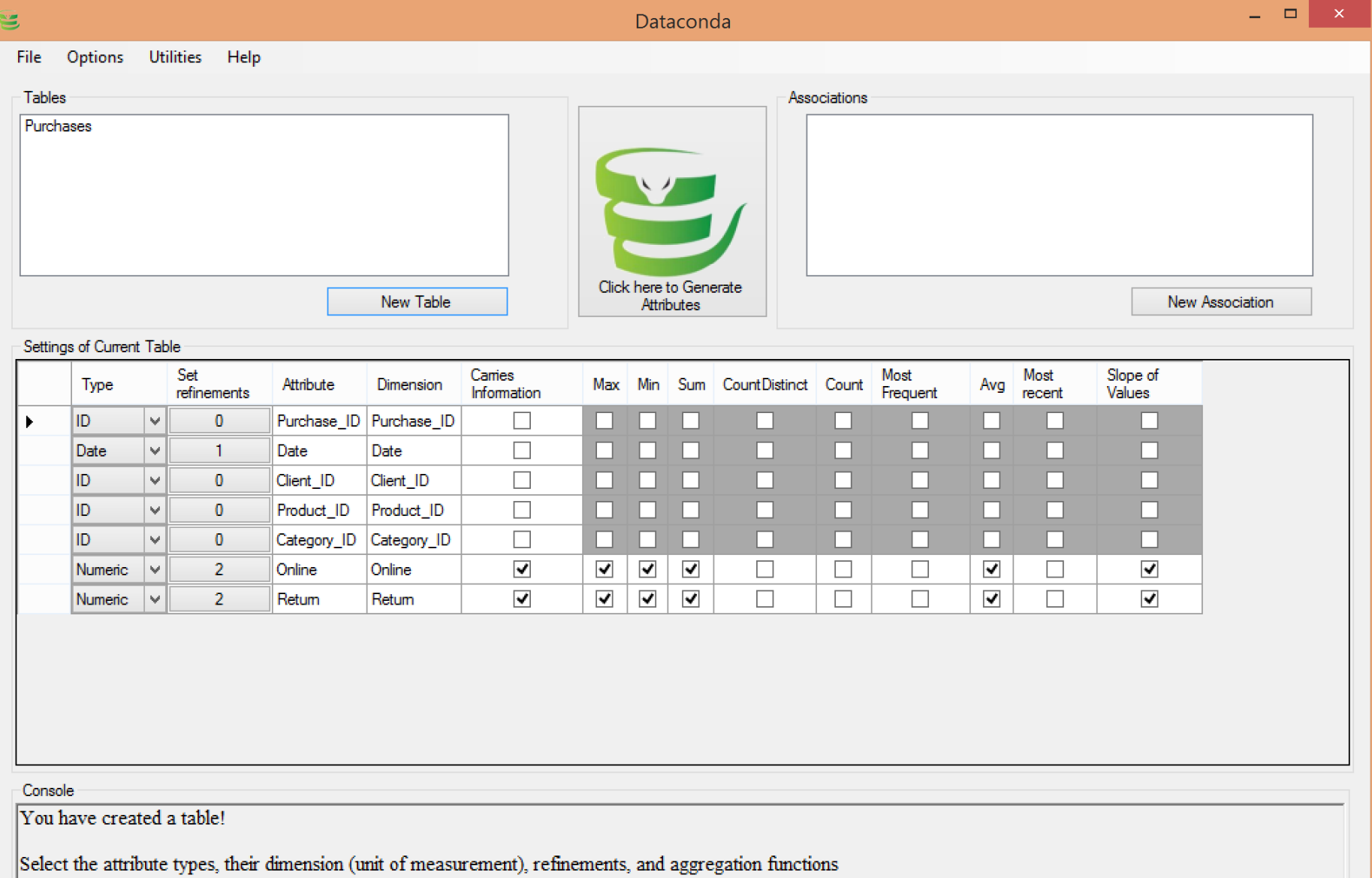

Remember that each table should have at most one type "Date" attribute.

### Load all three tables

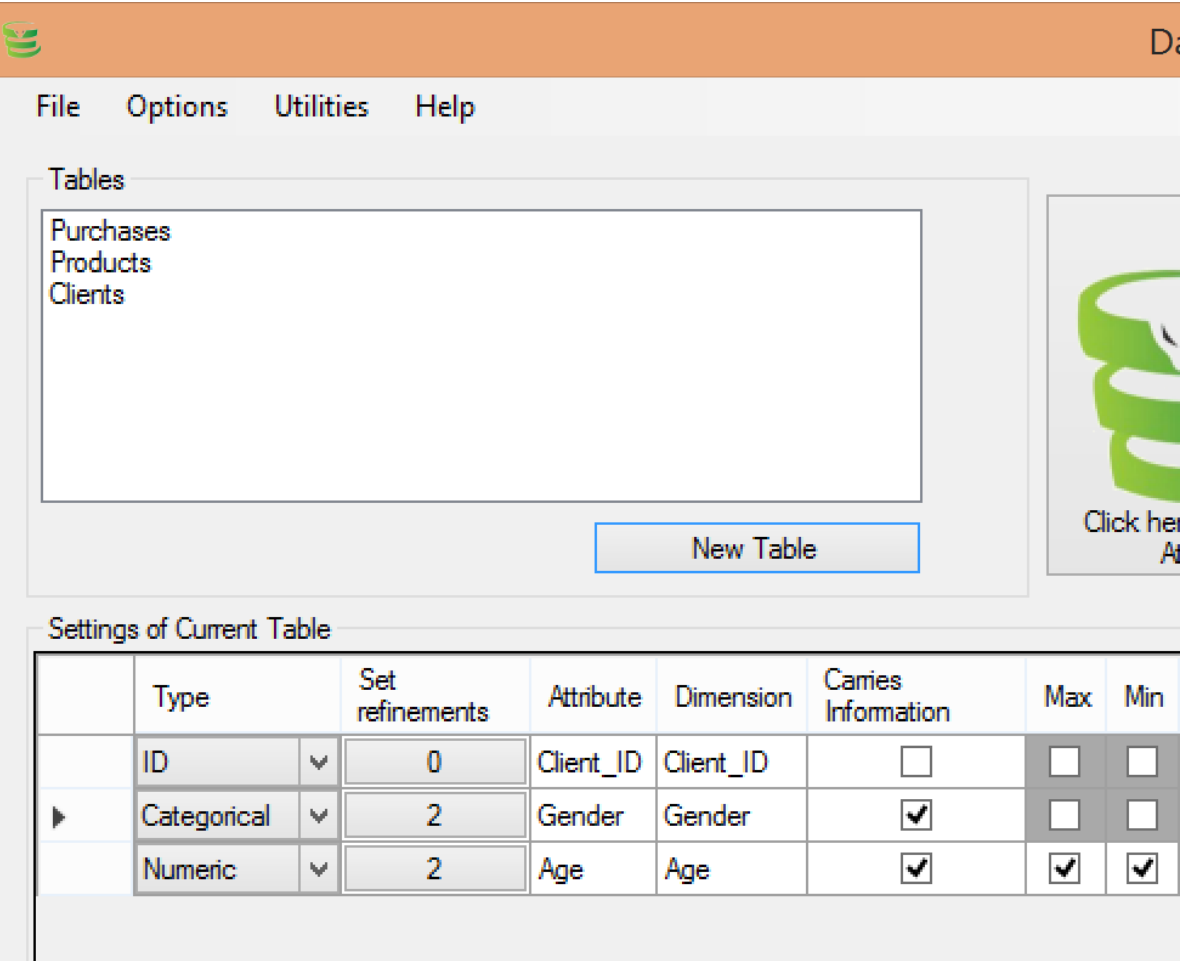

### Save/Load project

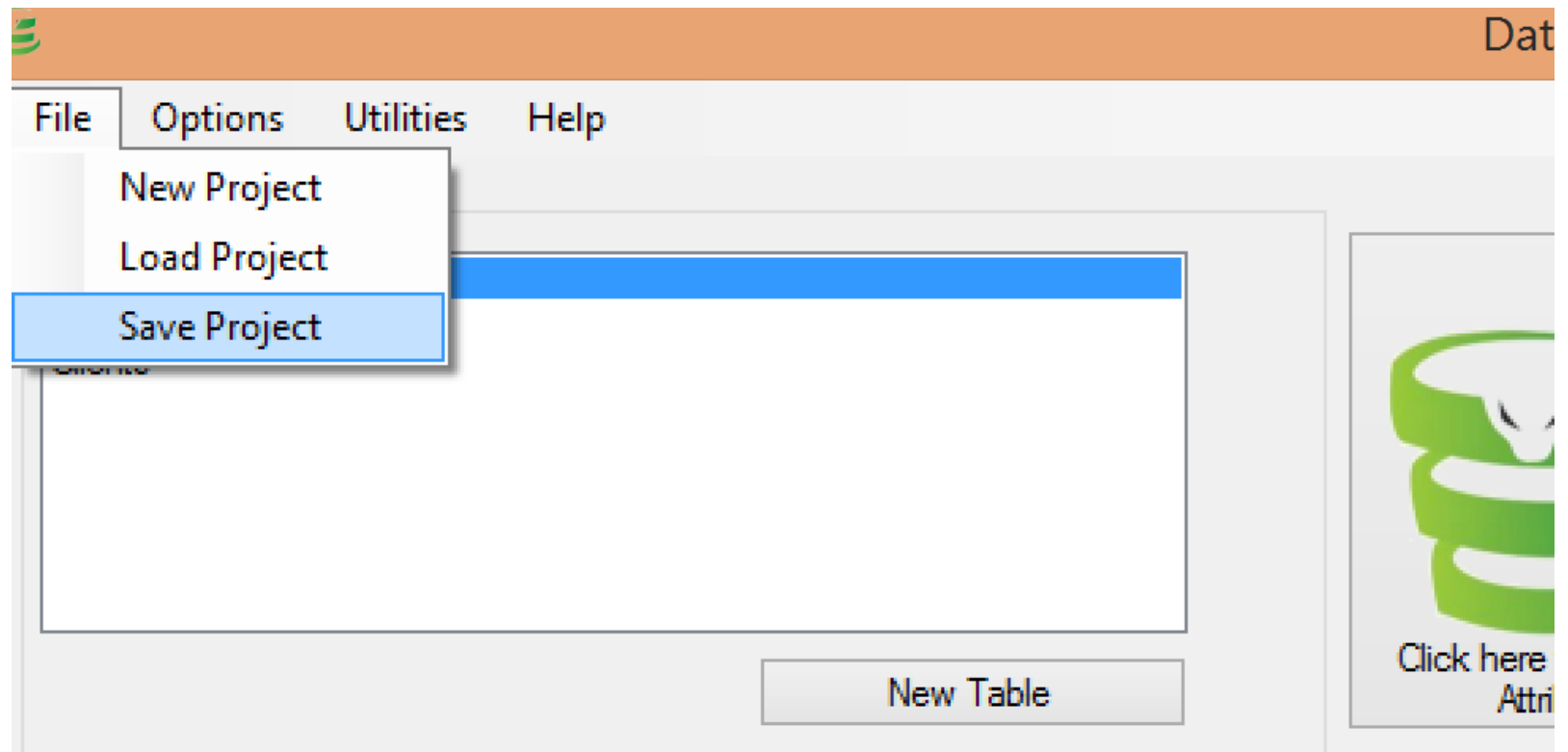

You can save the project at any moment.

Note that the project file does NOT contain the data. So, it needs to be saved in the same folder as the csv files

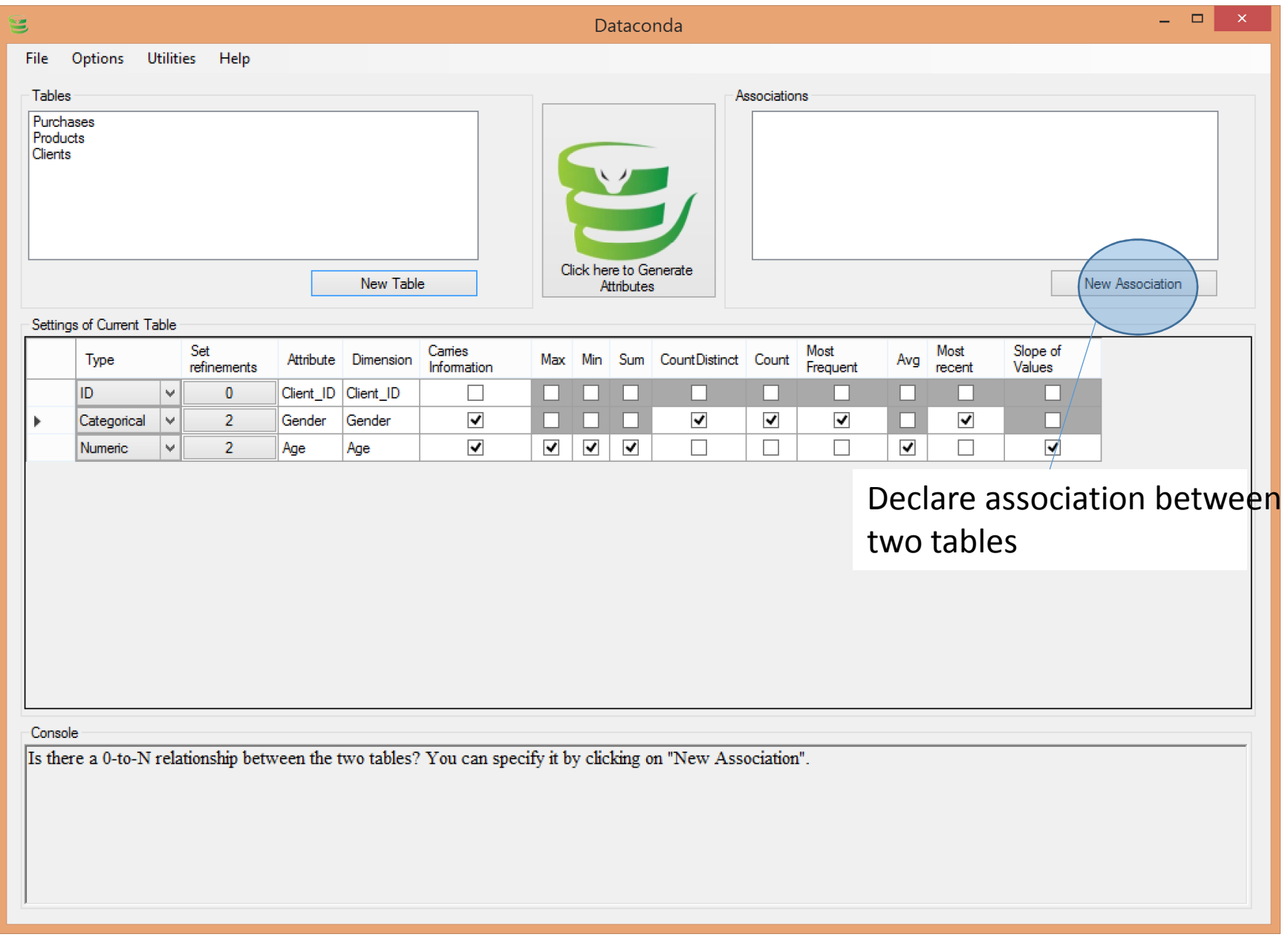

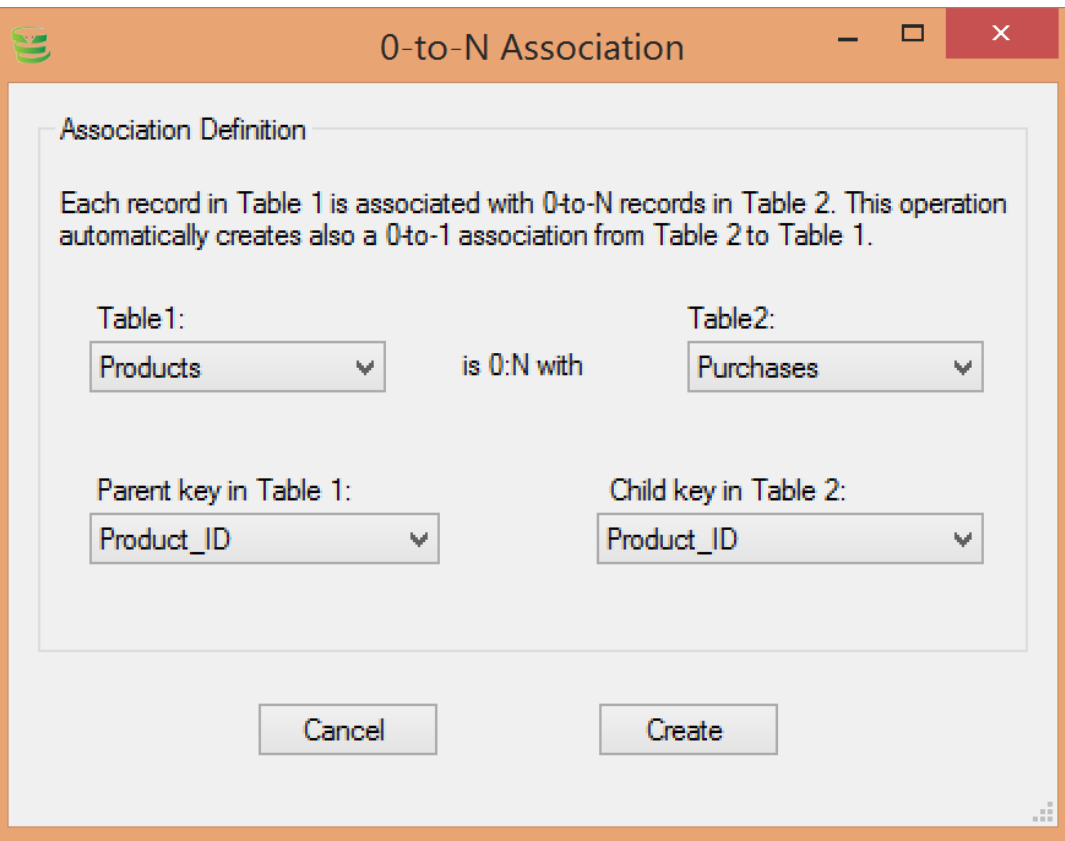

Dataconda only supports *0:n* and *0:1* associations

In the example above, we declare in one step:

- A 0:n association from Products to Purchases
- A 0:1 association from Purchases to Products

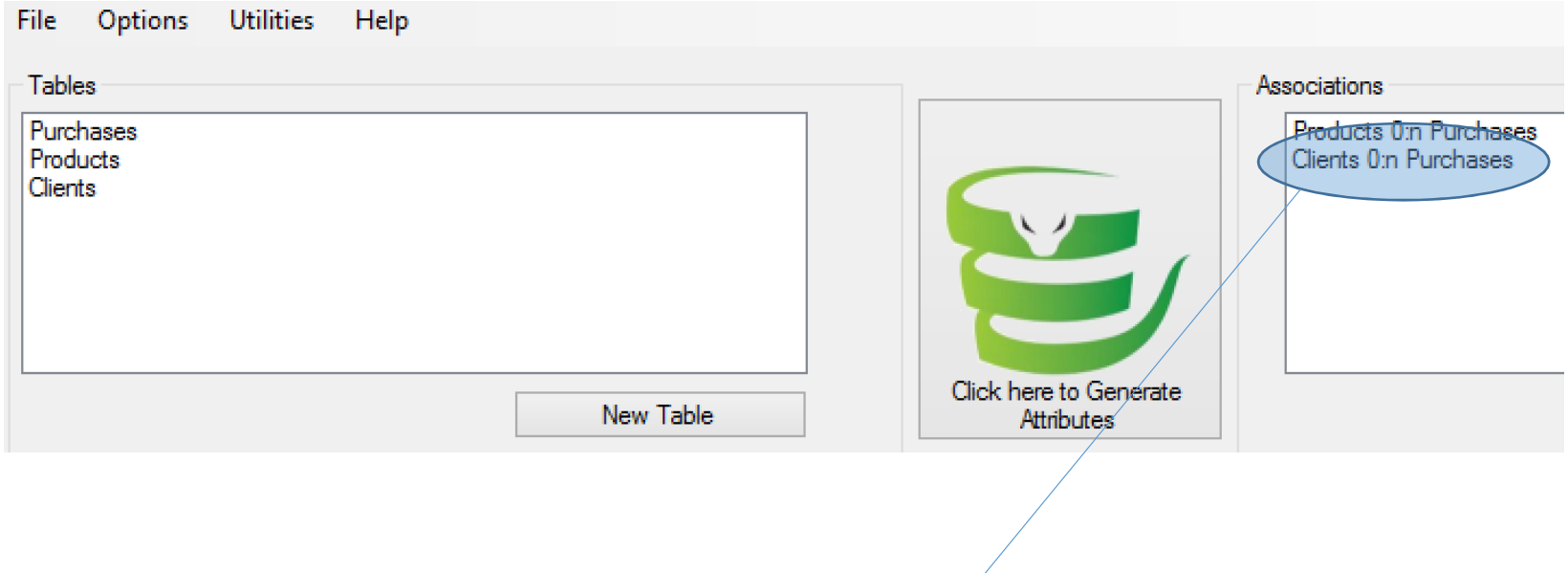

### Declare the Clients  $\rightarrow$  Purchases association

### Settings of Table Purchases

Type of attribute  $\in \{\text{Categorical}, \text{Numeric}, \text{ID}, \text{Date}\}$ There can be only one Date attribute per table, and the records MUST be sorted by date ascending

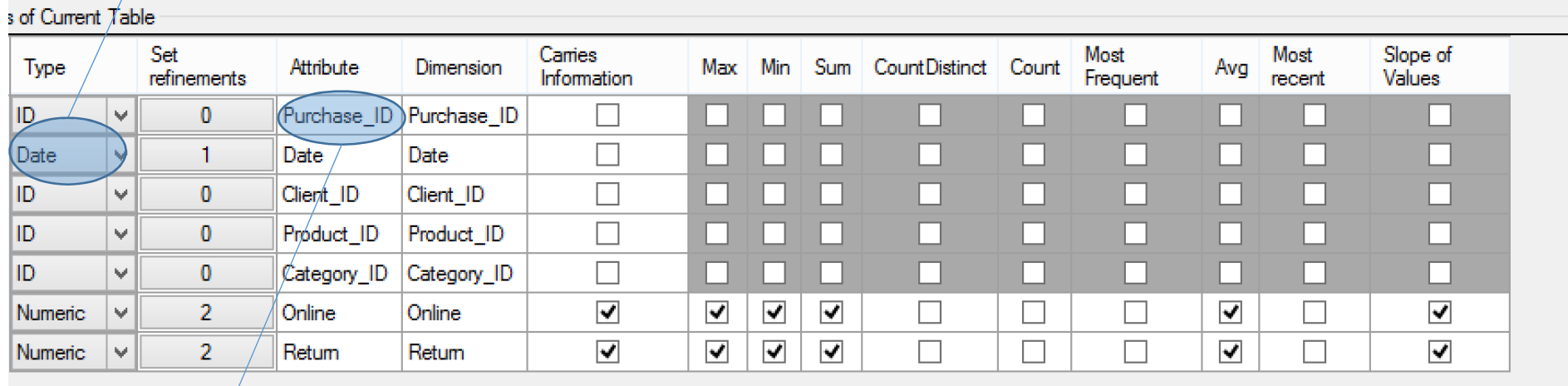

#### Column name in the csv file

#### Dimension: the unit of measurement. It is used to generate where conditions.

For example, if two tables  $t_1$  and  $t_2$  have price attributes expressed in dollars, you should set the dimension of both attributes to "dollars". That way, Dataconda will generate conditions like where  $t_1$  price >  $t_2$  price

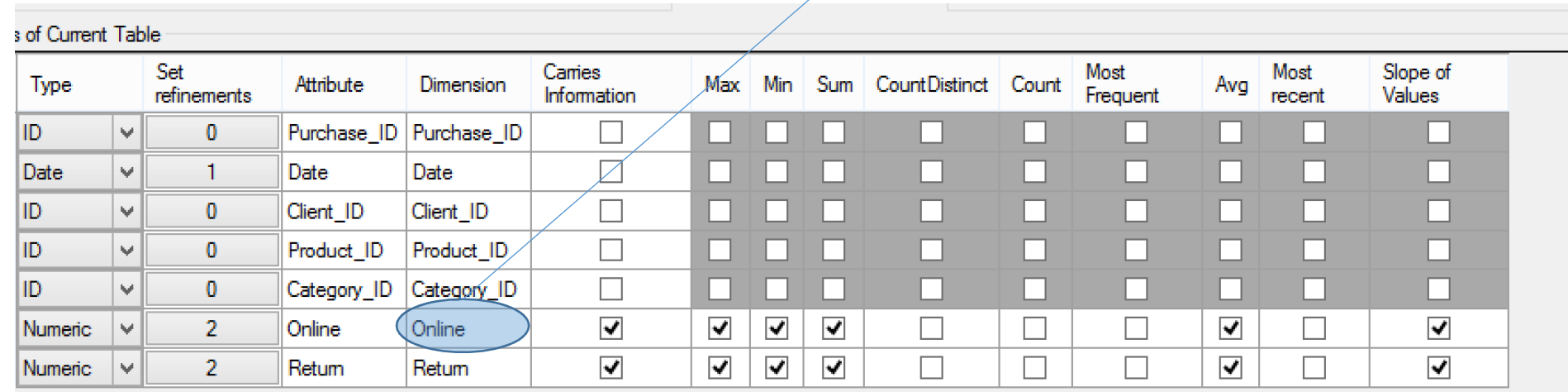

#### Generates attributes and refinements based on this attribute

The aggregator AVG will be used on the attribute Return

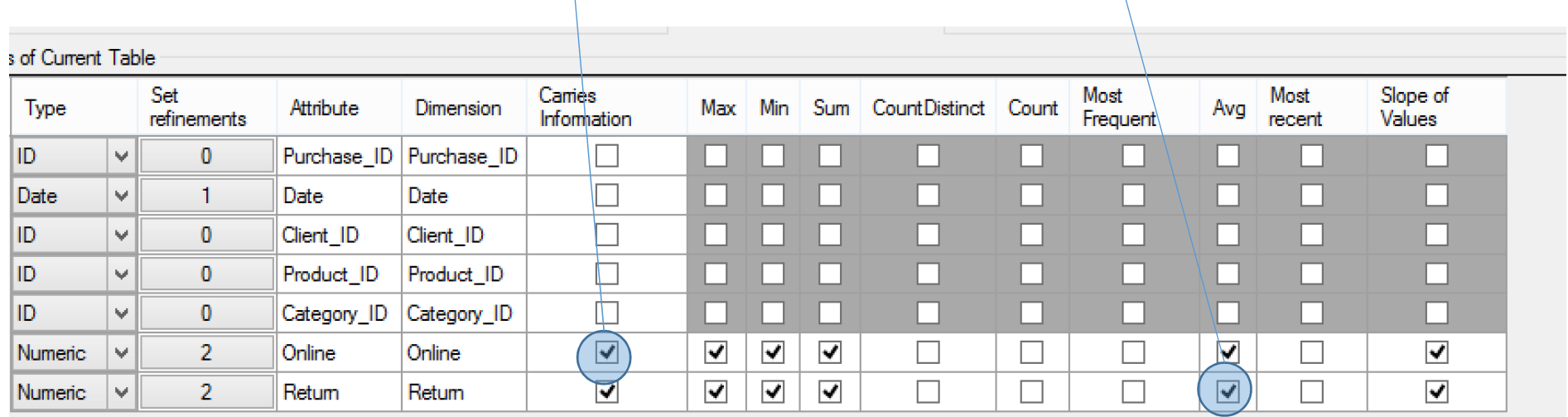

Since Online and Return are 0-1 attributes, it could make sense to define them as categorical or numeric.

Here, we define them as numeric so that the mathematical aggregators (MAX, MIN, AVG, etc) are enabled.

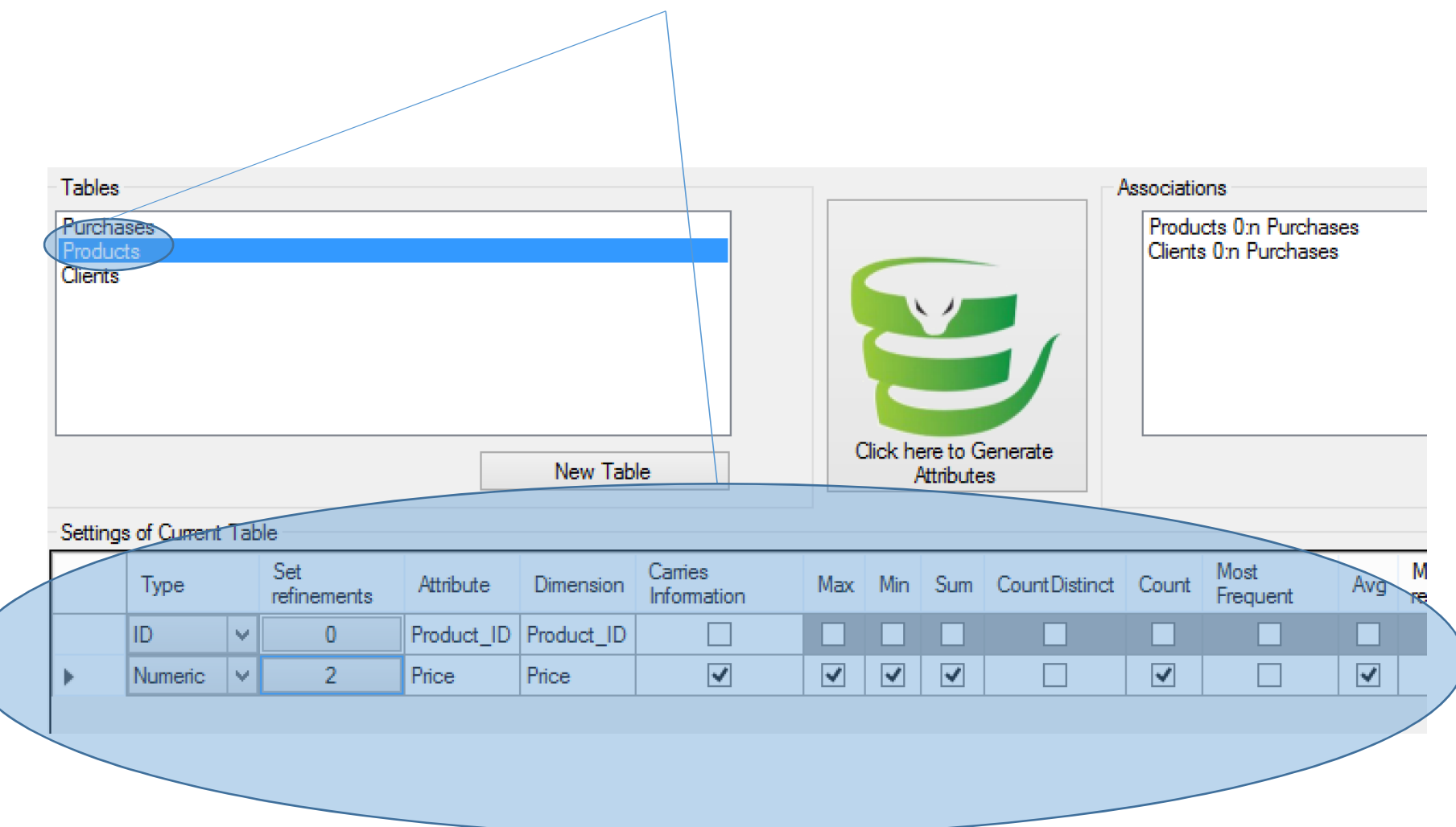

Selecting a different table will show the options for the attributes of that table

#### Click to set the refinements for this attribute

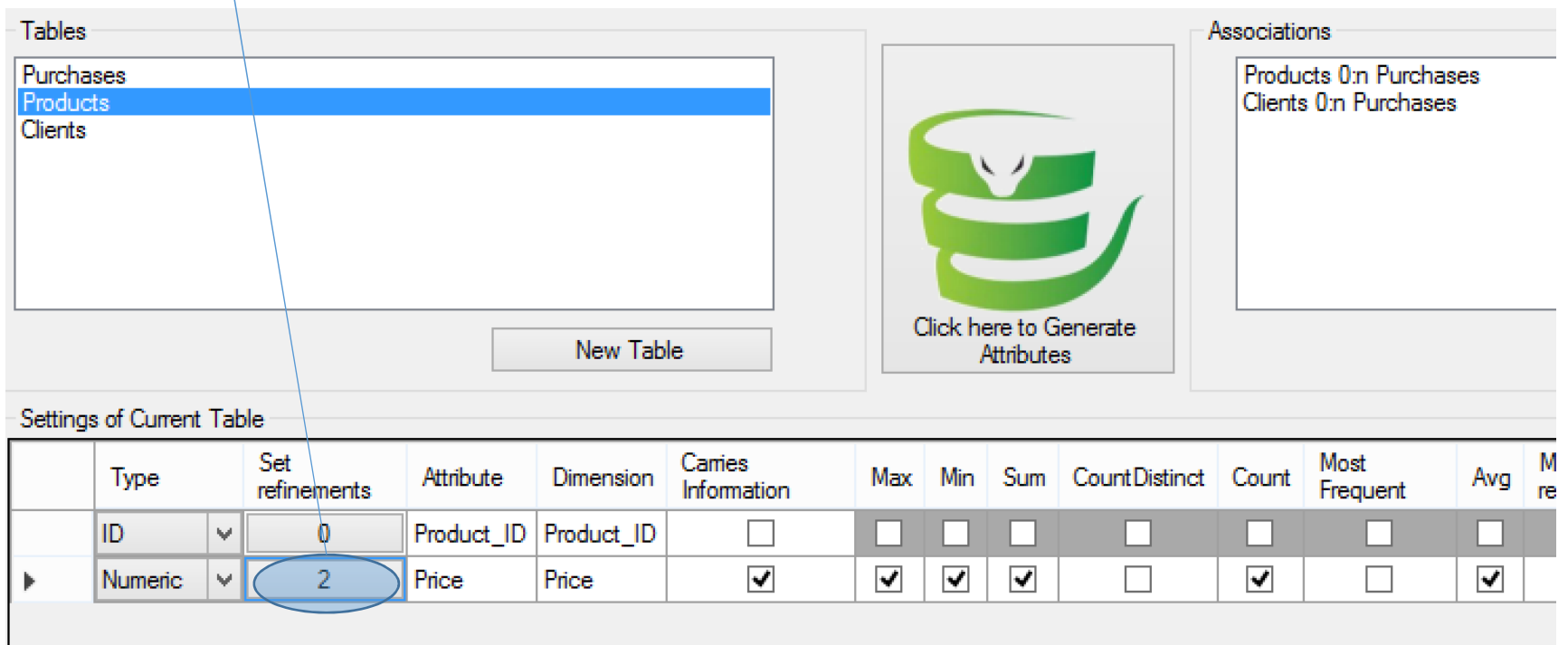

### Refinements are the SQL "where" conditions

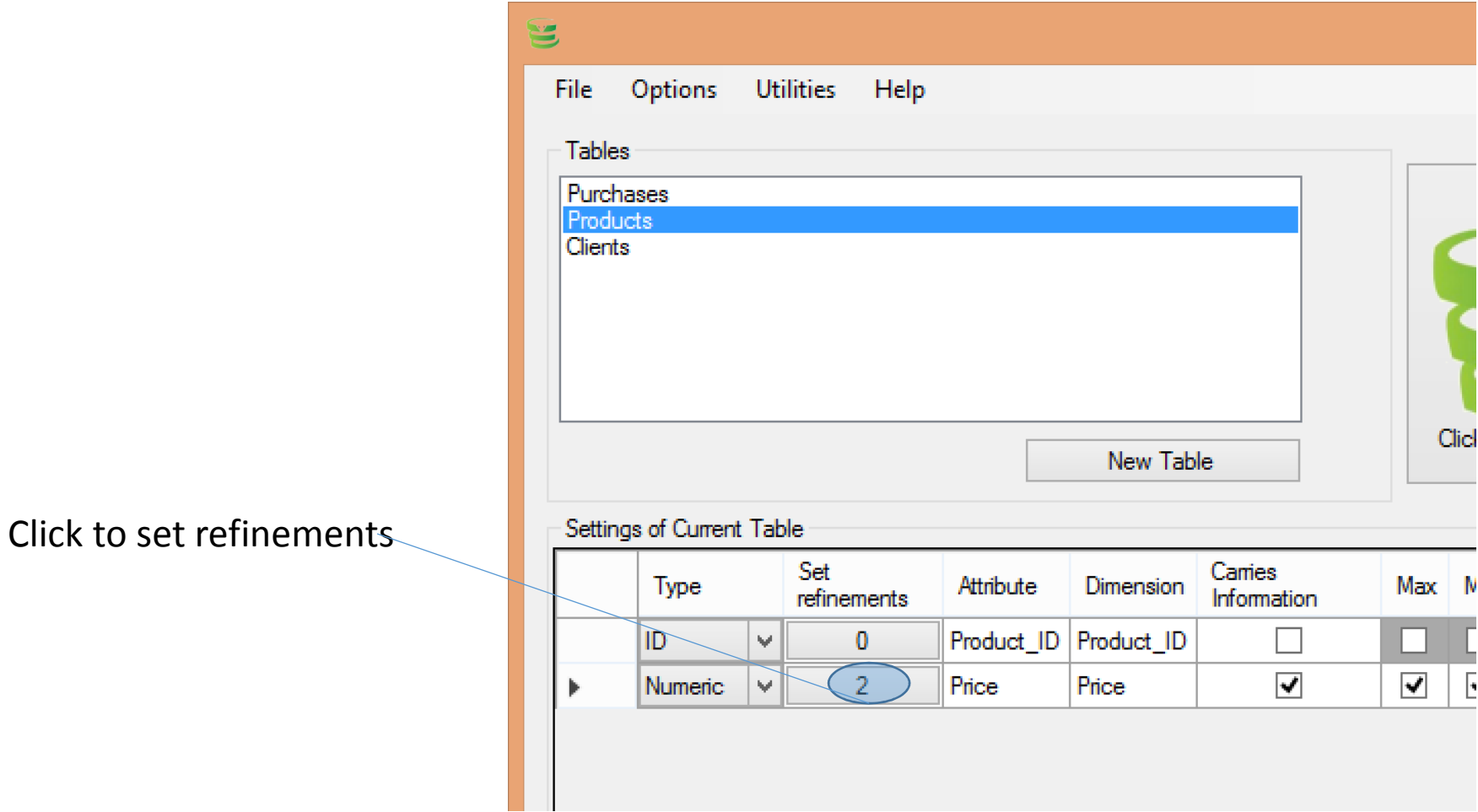

#### **Comparison refinements:**

If the path considered passes two times through the table products, you might want a refinement like: *"where Products1.price > Products2.price"*

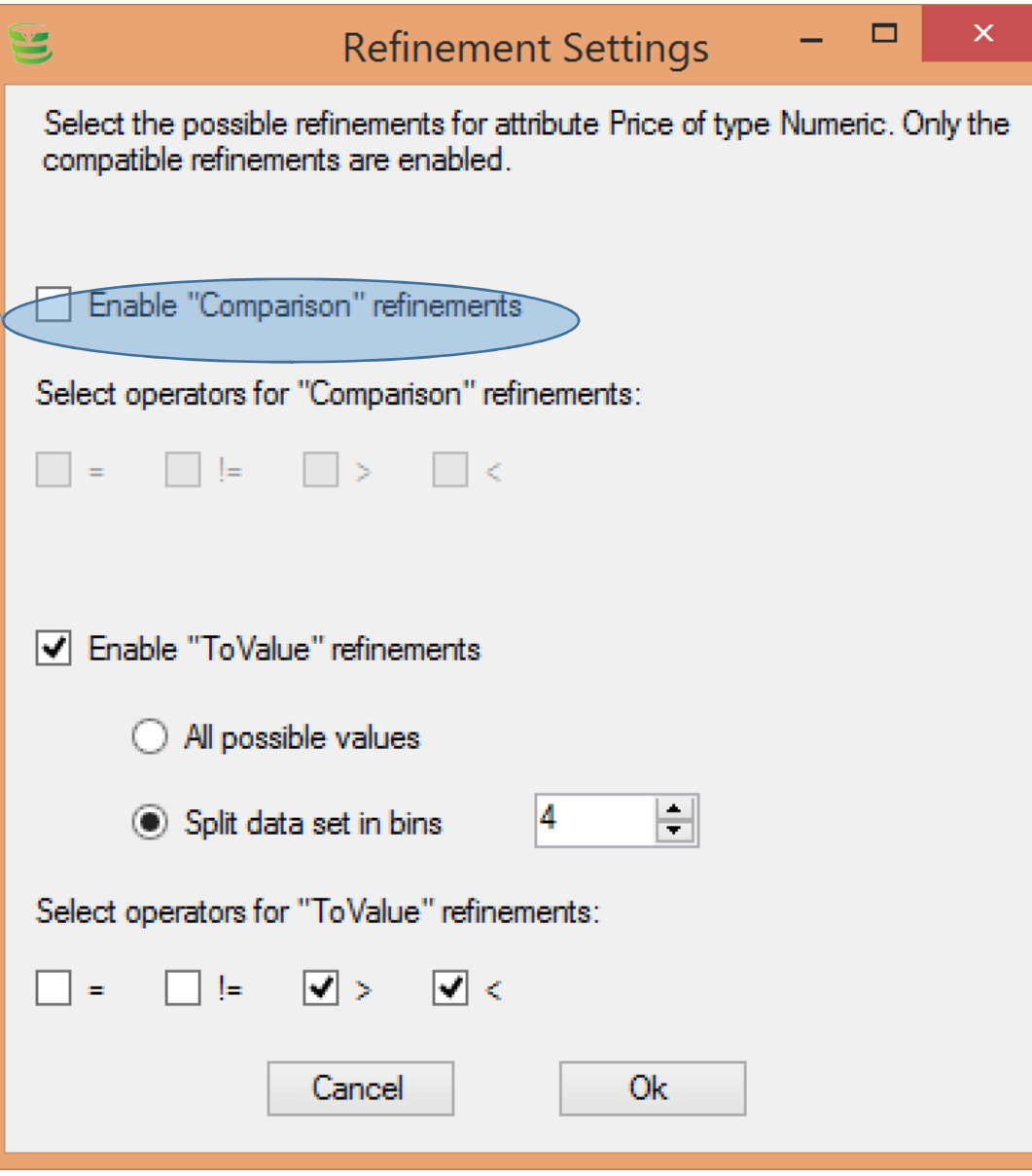

#### **ToValue refinements:**

You might want a refinement like: *"where Products.price > 200"*

By selecting *"All possible values"*, we enable the generation of the refinements:

*"where Products.price > val"* (for each distinct value *val* of *Price*)

Alternatively, we can split the values of *Price* in bins. The binning performed is by "equal width"

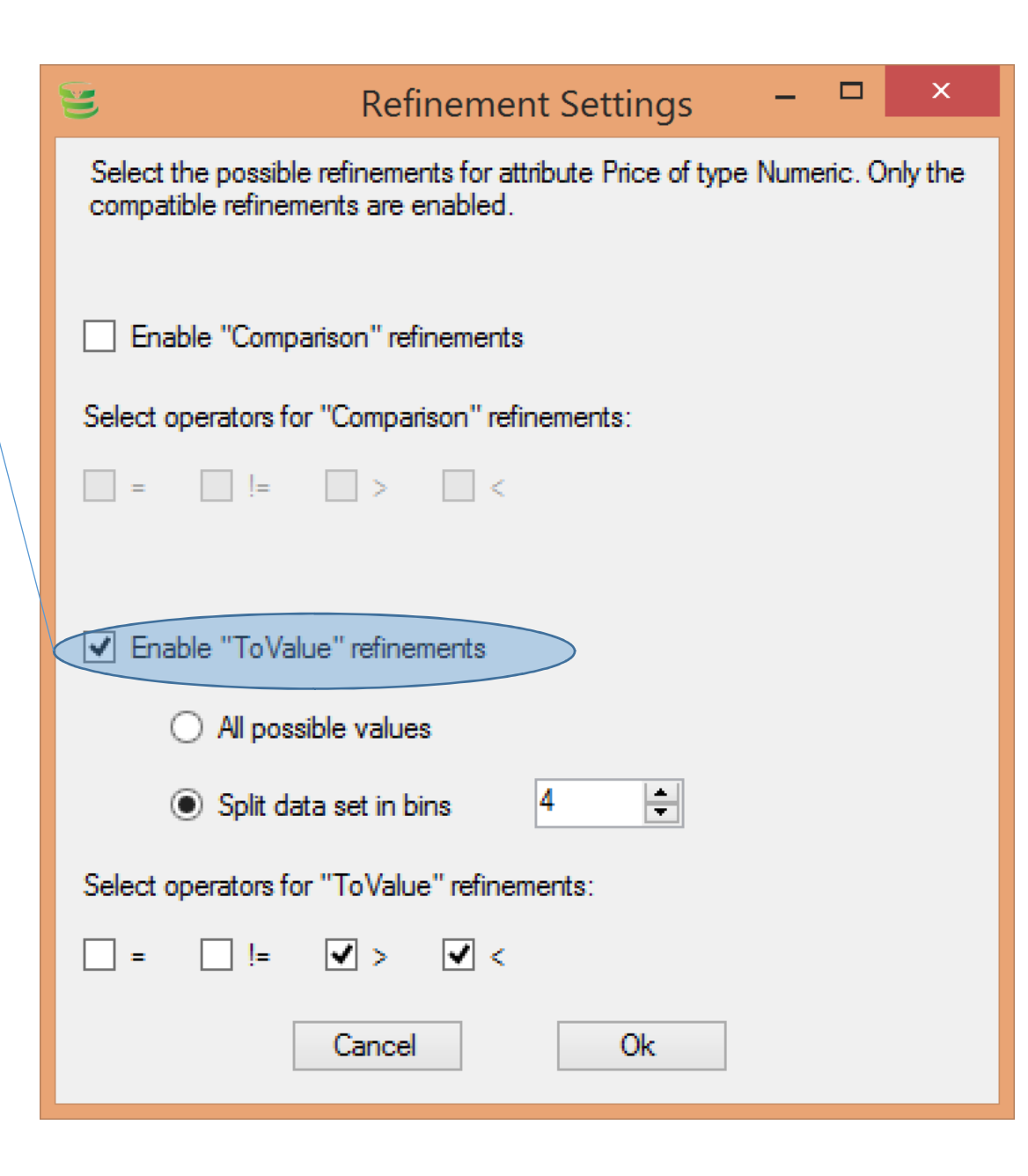

#### **Operators**

We can select which operators to use in the where condition

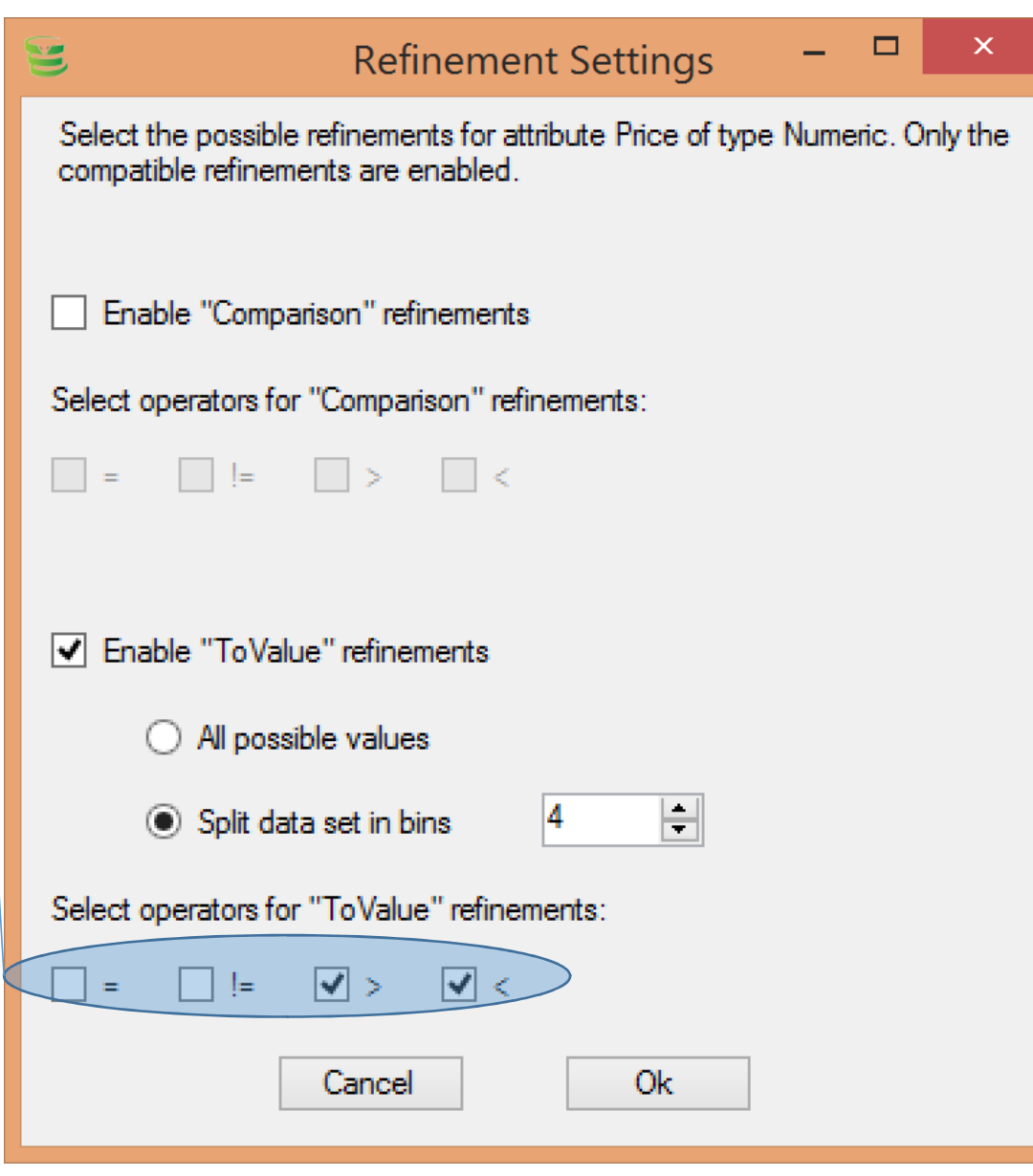

**After declaring attribute types, associations, enabled aggregations and refinements,**

### **It's time to generate the flat table**

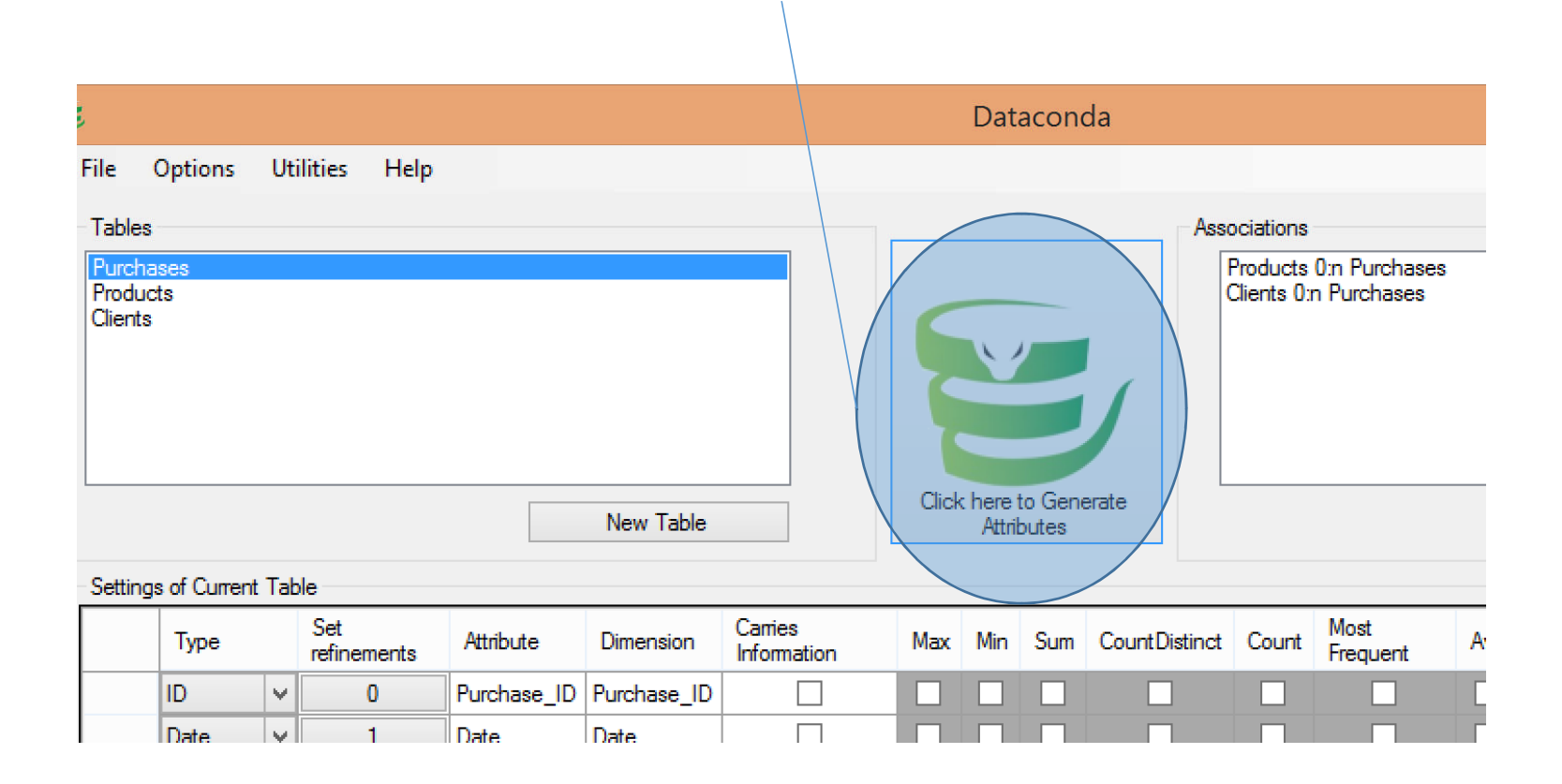

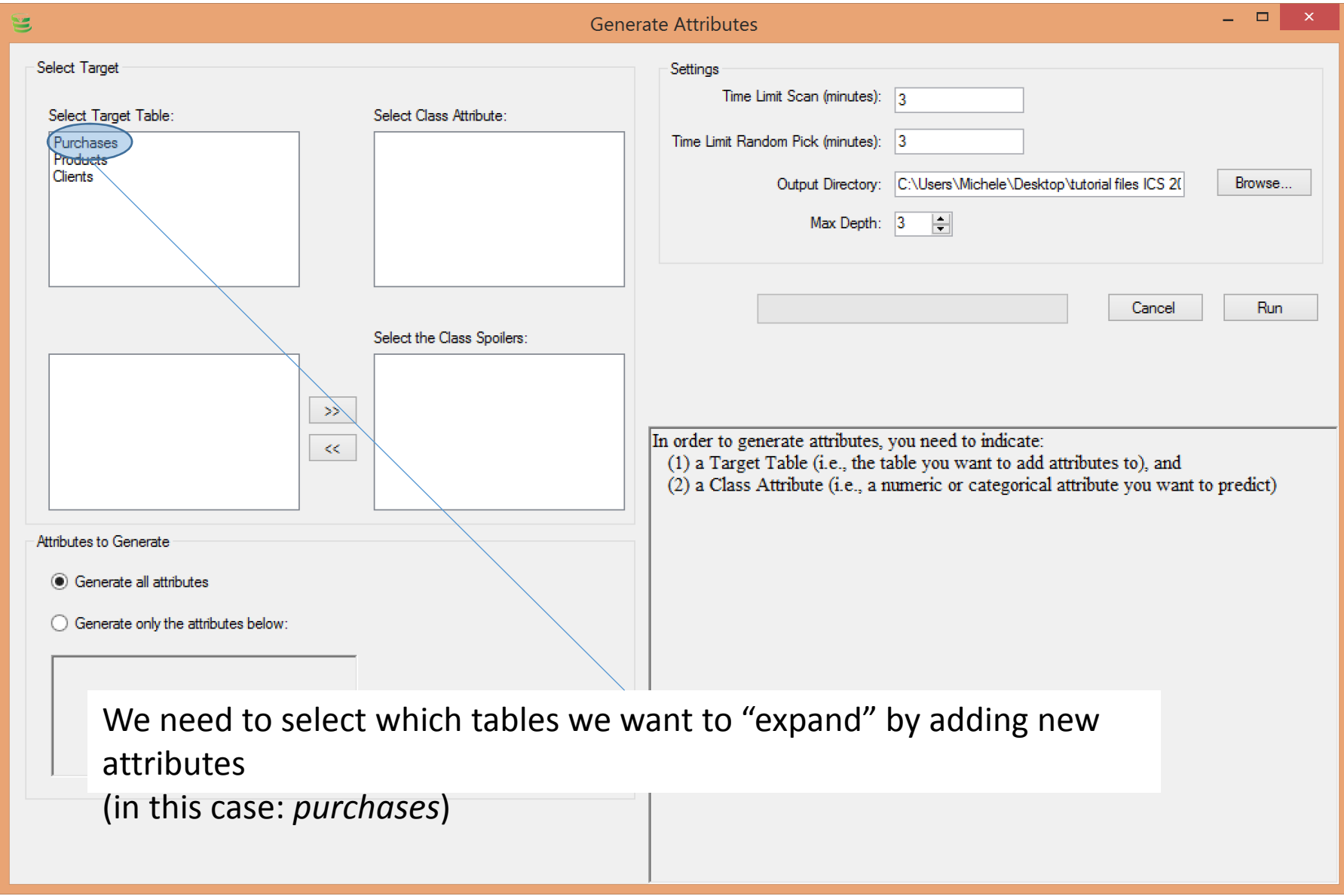

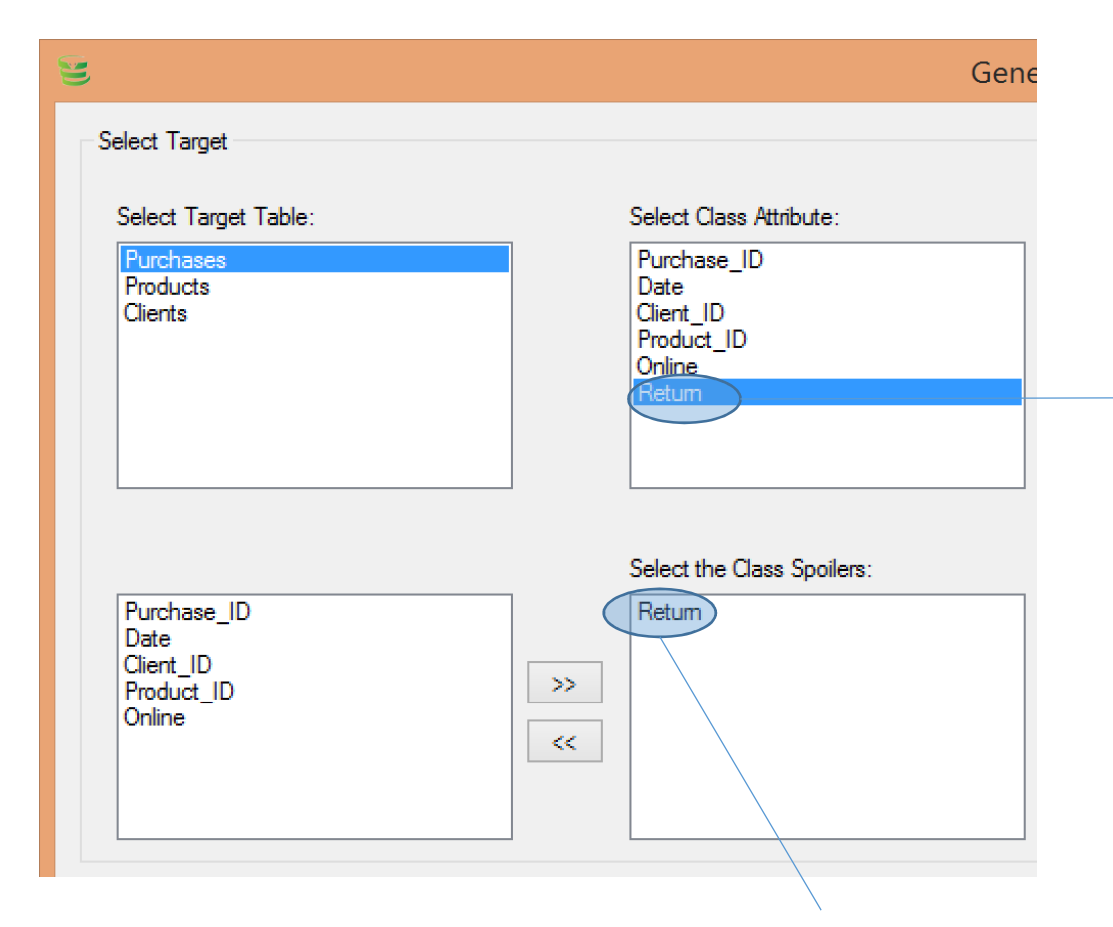

We need to select which attribute is the target attribute (in this case: *return*)

Dataconda places the target attribute among the *class spoilers*

*Class spoilers* are those attributes that should not be used to predict the target attribute, because the target attribute is functionally dependent on them. If we used them, the classification rule would be trivial.

Clearly, we cannot use the target attribute to predict itself. Otherwise, the classification rule would be "If return = 1, then predict 1". In this case, *return* is the only class spoiler. If the *Purchases* table contained an attribute "ReasonForReturn" (defective product, client doesn't like it, not returned, …), then ReasonForReturn would also be a class spoiler

 $\blacksquare$   $\blacksquare$ e Attributes Time spent generating attributes "in order" Settings (scan time) Time Limit Scan (minutes): 3 When the Scan Time is up, Dataconda starts  $\Rightarrow$  Time Limit Random Pick (minutes): 3 generating more complex attributes in Output Directory: C:\Users\Michele\Desktop\tutorial files ICS 20 Browse... random order Max Depth: 3  $\vdash$ Maximum depth of the paths used to Cancel Run generate attributes (see slide 6) Time to press

### *Run*!

#### **Note**:

Increasing the max depth will result in many more attributes (good). However, they may also be very complex and hard to interpret

### An important option

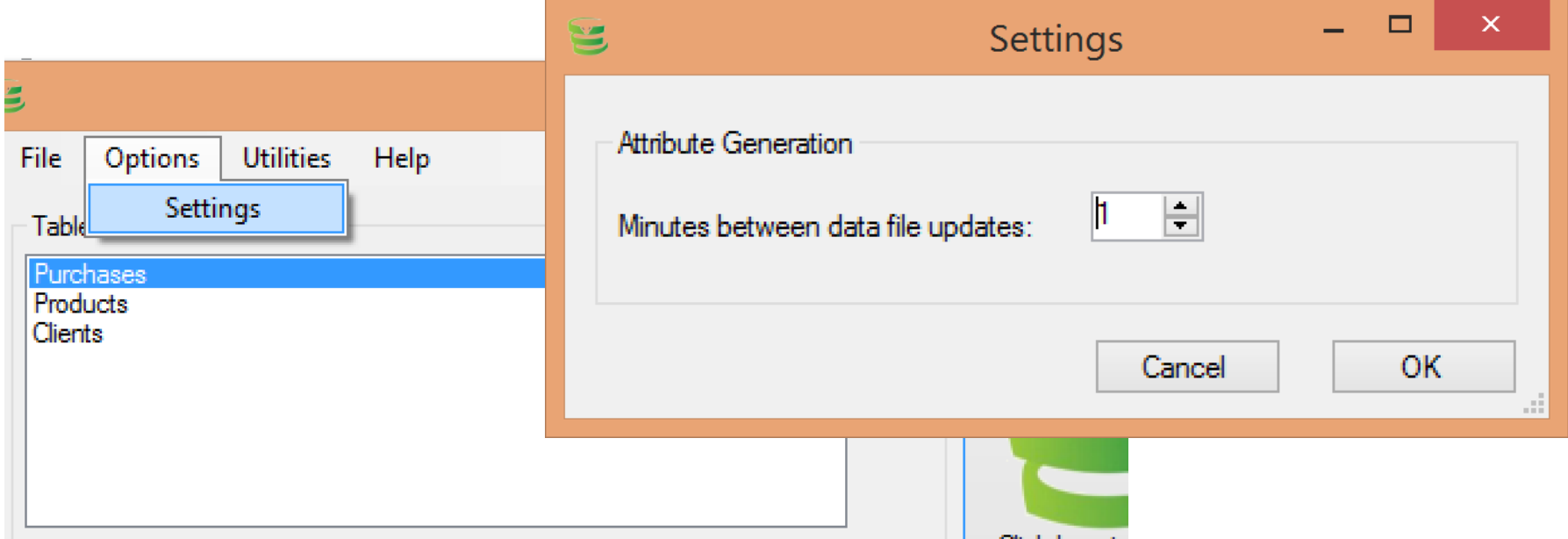

- If the attribute generation procedure is executed for a long time, you might want an intermediate output once in a while
- Note that too frequent updates slow down the procedure

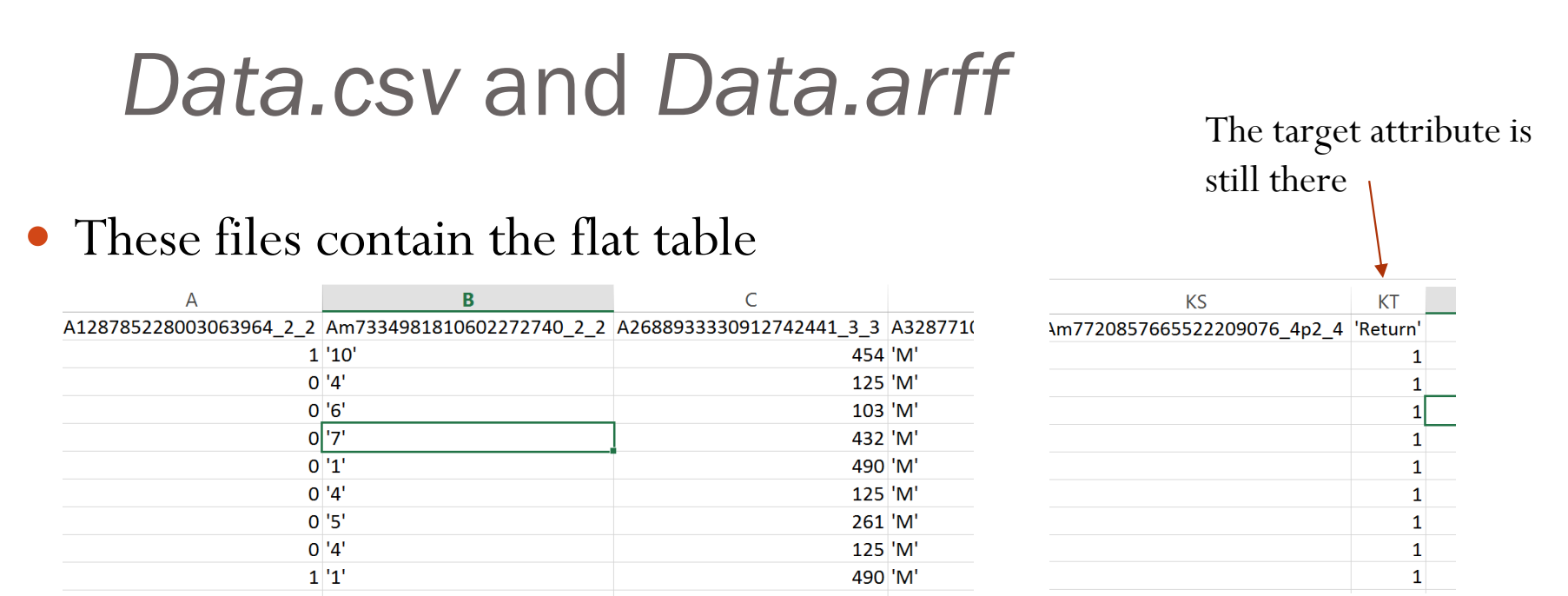

- Since here the target table is *Purchases*, the flat table will have the same number of rows as *Purchases*…
- …but a lot more attributes!These attributes are new attributes for *Purchases*
- The *arff* file can be opened directly in *Weka*
- The meaning of the generated attributes is reported in *attributes.txt*

## Attributes.txt

For example, this attribute is the maximum value of the attribute Online among all past purchases relative to the current product.

Practically, its value is 1 if the product was purchased online at least once prior to the current purchase

The description reports the path on which this attribute was built  $-$  in this case: purchases  $\rightarrow$  products  $\rightarrow$ purchases

Am7318961810941188030 4p1 4: Numeric, Online DESCRIPTION: Max (Online) among past Purchases of Products 0:Target->Max(Online) 1: Purchases->Max (Online) 2: Products=>Max (Online) where Date LessThan 1: Date 3: Purchases. Online

Am8341016844213767212 4p1 4: Numeric, Online DESCRIPTION: Min(Online) among past Purchases of Products 0:Target->Min(Online) 1: Purchases->Min(Online) 2: Products=>Min(Online) where Date LessThan 1: Date 3: Purchases. Online

A7468550537736559003 4p1 4: Numeric, Online DECODIDEION. Cum/Online) among neat Dunghases of Dunghugt

### Analysis output.txt

 After generating the attributes, if R is installed and if the output folder contains a file *Rtemplate.R*, *Dataconda* executes an attribute selection procedure in order to find the best predictors

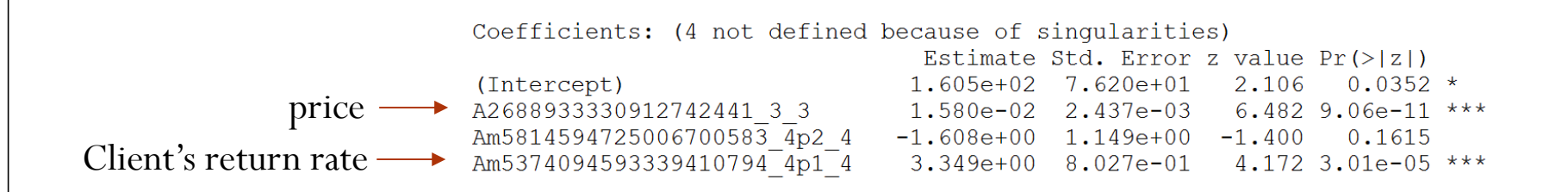

- The *price* has a significant (\*\*\*) impact on *return*. The correlation is positive (because its coefficient 1.580e-02 is greater than 0)
- The *client's return rate* has also a significant (\*\*\*) impact on *return*. The correlation is positive (because its coefficient 3.349 is greater than 0)

### The results are also reported in the window

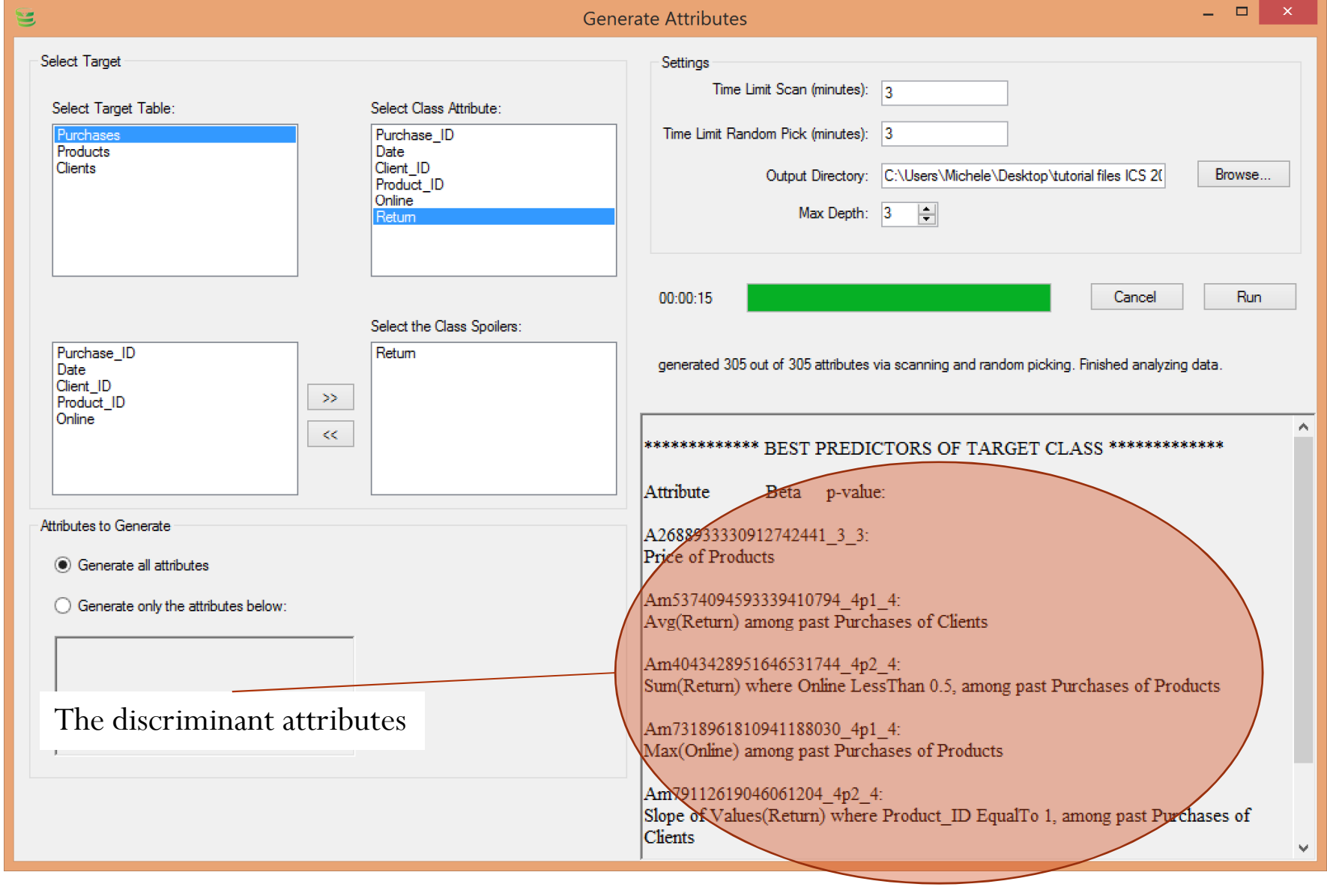

### Important

- When preparing the csv file, make sure that the rows are "*order by date asc* "
- When saving/loading the project, remember to place it in the same folder as the csv files
- Do not keep the data.csv file open in Excel when executing the attribute generation procedure. Otherwise, Dataconda will give an error.

### Two ways to extend Dataconda

### **1. Write attribute selection procedure (in** *R***)**

- After generating attributes, Dataconda executes the file Rscript.R in the folder
- The default attribute selection procedure is based on Lasso
- **2. Write aggregating functions (in** *.NET***)**
	- Extend the interface *dataconda.core.IAggregatingFunction*
	- Place the dll in the program folder of Dataconda
	- The new function will appear in the GUI

# Some Experiments

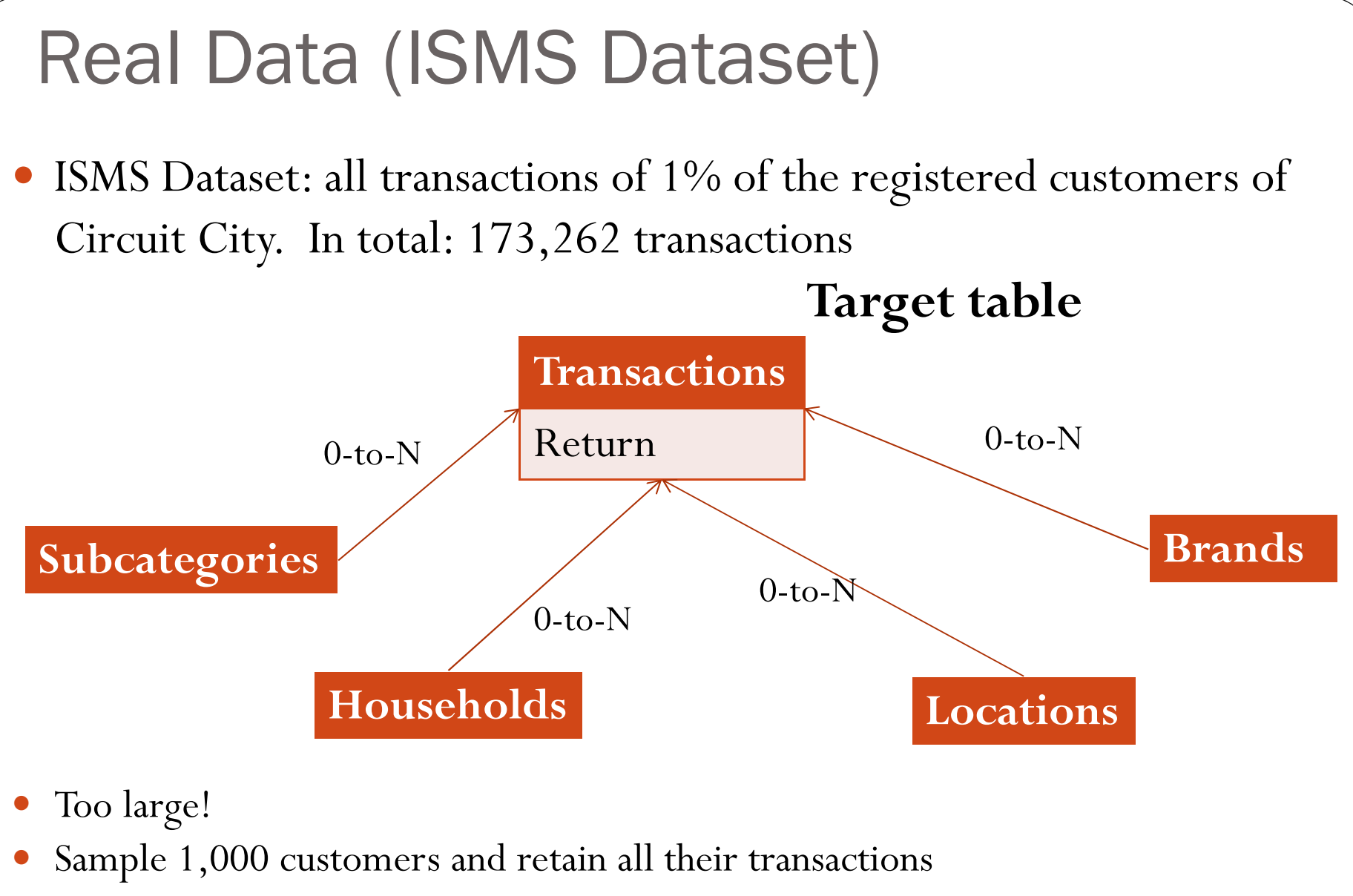

- End up with a target table with  $\sim$  6,000 rows
- Generated 2,496 attributes up to depth 4 in 1h 21

### Attribute 1 ( $\beta$  = .53, pval < 0.01)

 $\bullet$  Max(RETURN\_BINARY) where Price  $\leq$  \$1,500, among past<br>TRANSACTIONS of HOUSEHOLDS

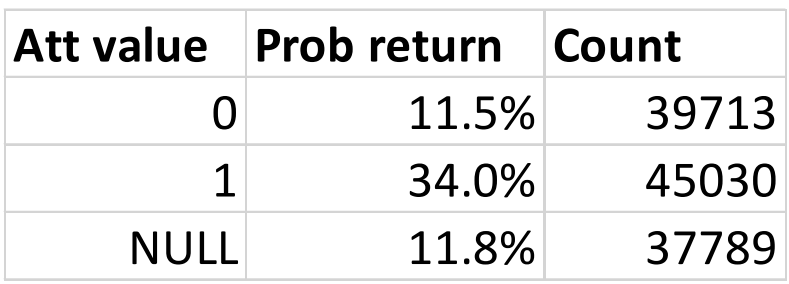

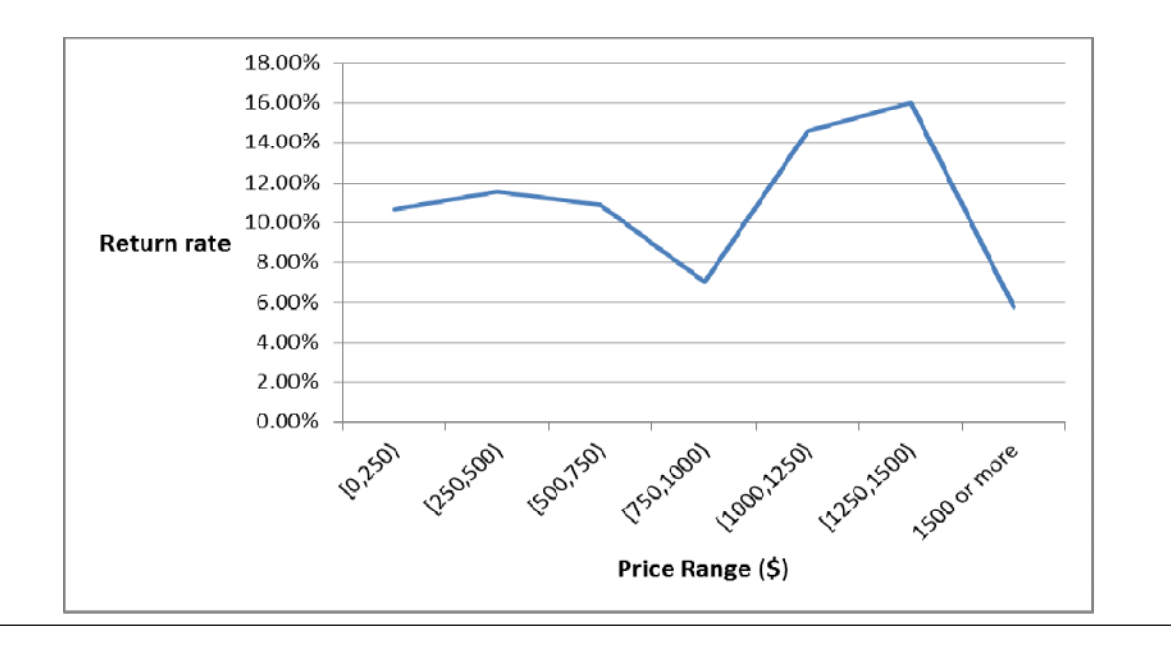

Attribute 2 ( $\beta$  = -.45, pval < 0.01)

# • Max(INCOME of HOUSEHOLDS) where INCOME  $\geq$  7.4,<br>among past TRANSACTIONS of BRANDS

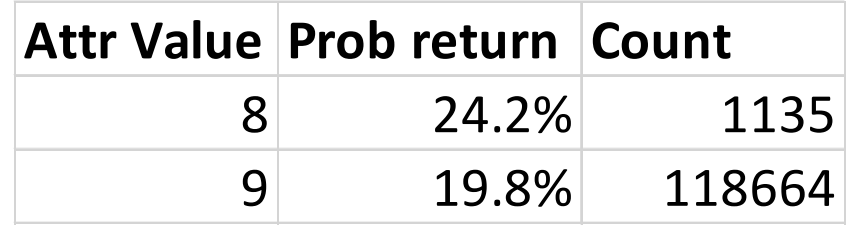

## **Conclusion**

- Relational attribute generation:
	- Underdeveloped field with high potential
		- Find new knowledge
		- Increase classification accuracy

• Dataconda

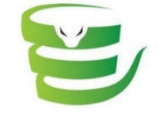

- www.dataconda.net
- Full version is free for research and teaching purposes
- Can be extended:
	- Add new aggregating functions
	- Change the attribute selection procedure
- Can be improved:
	- Integrate it with a DBMS
- Thank you very much!

Contact: samorani@ualberta.ca